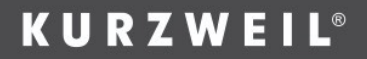

# **M90 Manuel utilisateur**

**Version française**

**HDC YOUNG CHANG** 

# **Déclaration de conformité FCC**

#### **Déclaration de conformité FCC**

1. Cet appareil est conforme à la partie n°15 des Règles de la FCC. Son fonctionnement est soumis aux deux conditions suivantes :

(1) Cet appareil ne doit pas causer d'interférences nocives.

(2) Cet appareil doit accepter toute interférence reçue, y compris les interférences qui peuvent entraîner un mauvais fonctionnement.

2. Les changements ou modifications qui ne sont pas expressément approuvés par la partie responsable de la conformité pourraient annuler votre droit à utiliser le produit.

REMARQUE : Cet équipement a été testé et jugé conforme aux limites imposées aux appareils numériques de classe B, conformément à la partie 15 des règles de la FCC. Ces limites sont conçues pour offrir une protection raisonnable contre les interférences nuisibles dans une installation résidentielle. Cet équipement génère des utilisations et peut émettre de l'énergie radioélectrique et, s'il n'est pas installé et utilisé conformément aux instructions du fabricant, peut provoquer des interférences nuisibles aux communications radio. Toutefois, rien ne garantit que les interférences ne se produisent pas dans une installation particulière. Si cet équipement entraîne des interférences préjudiciables à la réception radio ou de télévision, identifiables en éteignant et en allumant l'équipement. L'utilisateur est encouragé à essayer de corriger les interférences par une ou plusieurs des mesures suivantes :

- Connecter l'équipement à une prise sur un circuit différent de celui sur lequel est connecté le récepteur.

- Réorienter ou déplacer l'antenne de réception.
- Augmenter la distance entre l'équipement et le récepteur.

Consultez le revendeur ou un technicien radio/télévision expérimenté pour obtenir de l'aide.

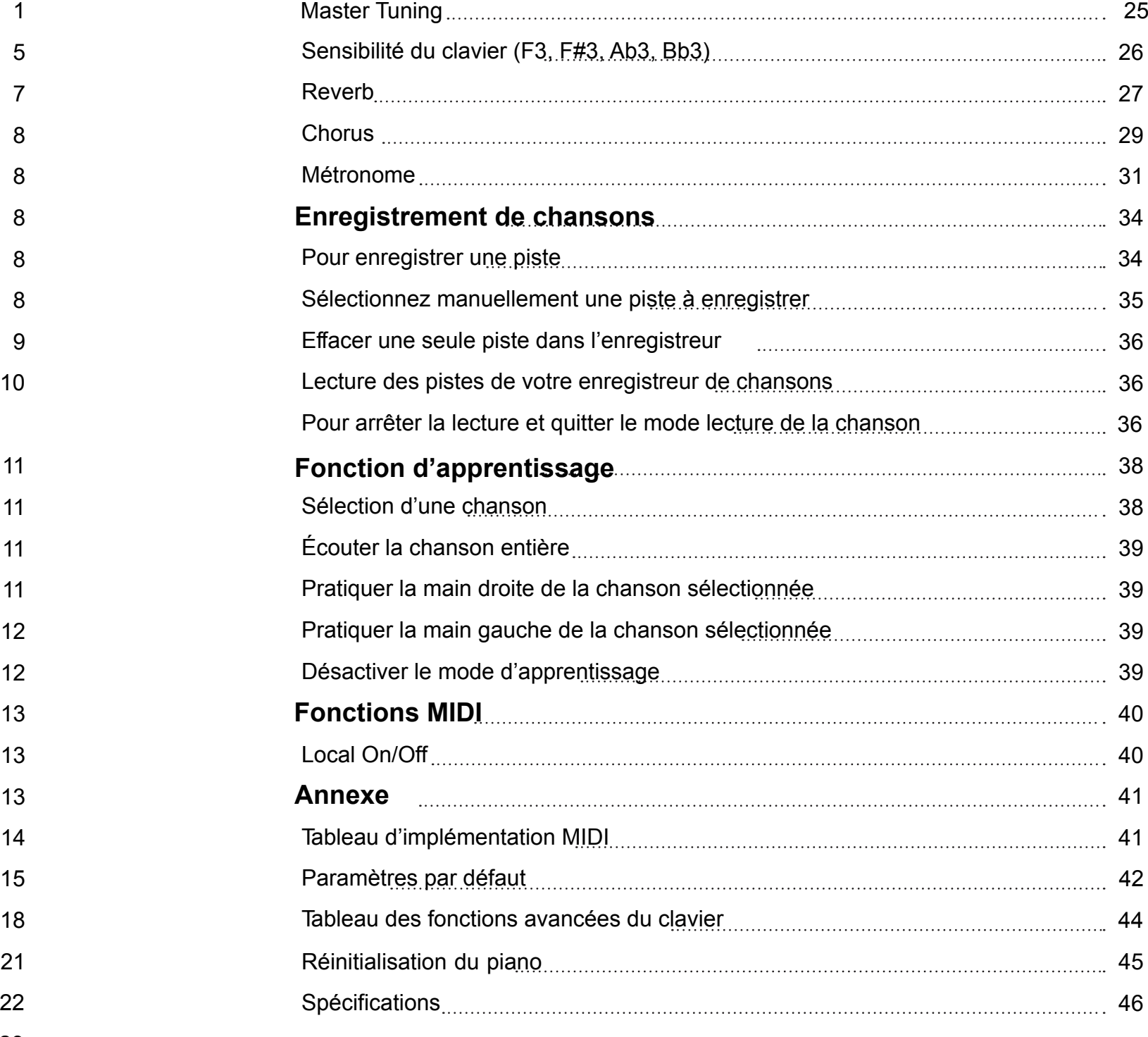

### **Sommaire**

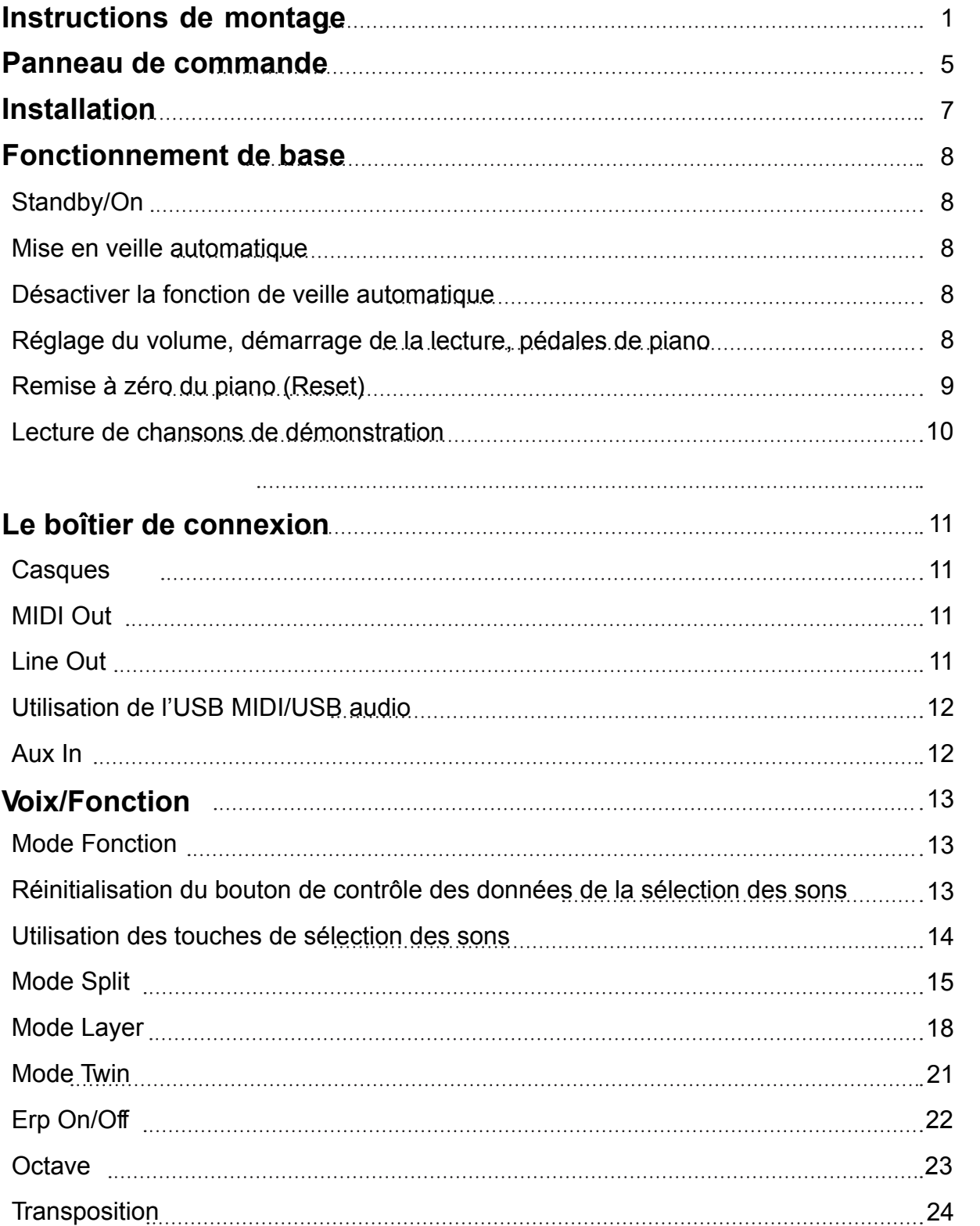

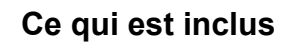

### **Instructions de montage**

 Placer les quatre écrous cylindriques (A) dans les trous des pieds du support, la fente étant orienté vers l'extérieur. Utiliser un tournevis pour aligner les filetages des écrous avec les ouvertures situées en bas des pieds de support.

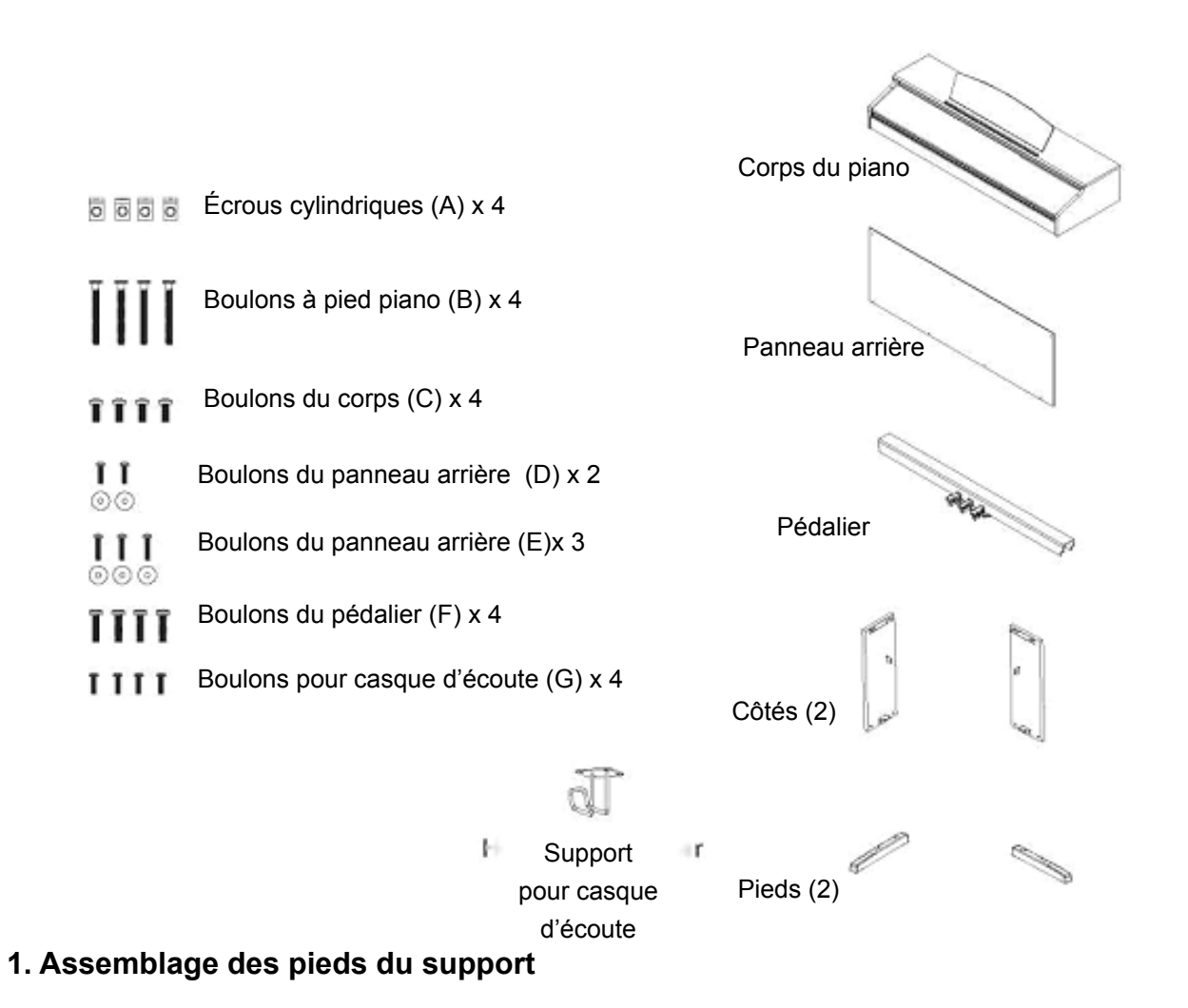

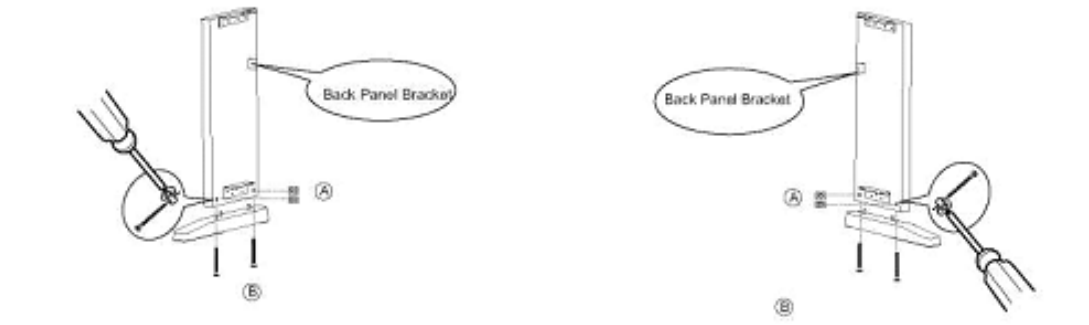

support. S'assurer que les pieds sont orientés loin du support du panneau arrière, comme illustré ci-dessous. Passer deux boulons à pied (B) sur le pied avec les rondelles cylindriques, en tournant la rondelle pour l'aligner si nécessaire. Serrer fermement et répéter pour l'autre côté. Placer les puits dans les pieds suivant les trous appropriés dans le bas des pieds de

#### **2. Fixation de la pédale**

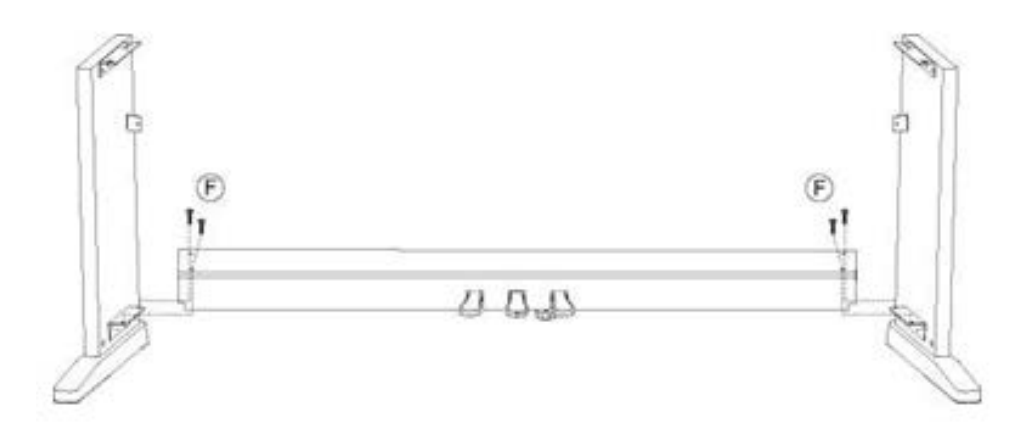

En commençant par le pied de support droit, aligner les trous du pédalier avec les trous du support comme indiqué. S'assurer que les pédales sont bien orientées vers l'avant des pieds de support.

Insérer deux boulons (F) dans le pédalier et dans le support. Répéter avec la partie gauche et serrer complètement tous les boulons.

### **3. Fixation du panneau arrière et du corps de piano**

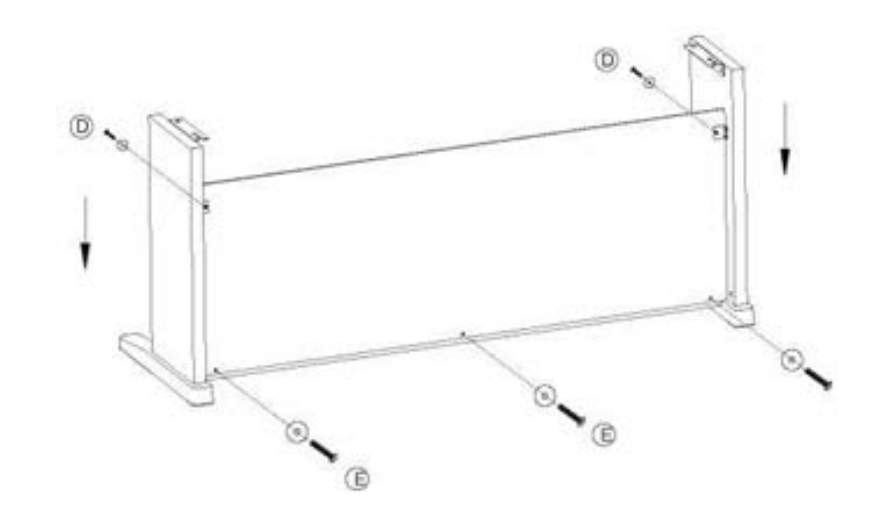

UÀ l'aide de deux boulons du panneau arrière (D) avec des rondelles et de trois boulons du panneau arrière (E) avec des rondelles, fixer le panneau arrière au support. Veuillez noter que le pédalier n'est pas pré-percé pour les vis du panneau arrière et qu'elles doivent être enfoncées manuellement.

### **Instructions de montage**

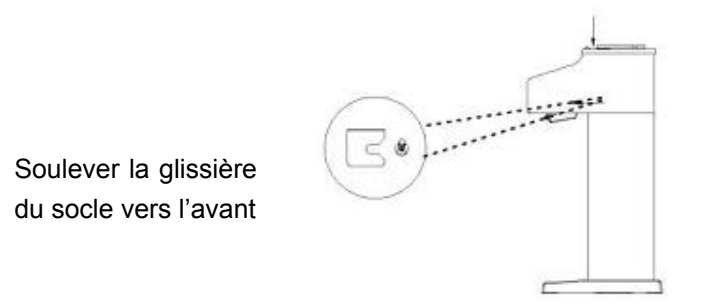

Avec l'aide d'une autre personne, soulever le piano sur le support et le faire glisser vers l'avant, en poussant les tiges de guidage sur le bas du piano dans les fentes des pieds du support, comme illustré. Lorsque vous soulevez le piano sur son support, veillez à ne pas vous coincer les mains ou les doigts.

#### **4. Fixation du corps du piano**

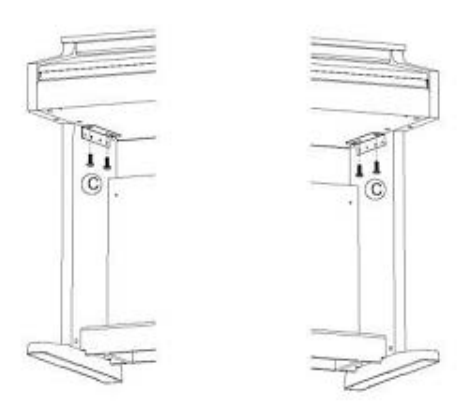

 Terminer la fixation du piano au support en utilisant les deux boulons de corps de piano (C) pour fixer le bas du piano à son support.

#### **5. Connexion du câble de la pédale et de l'alimentation**

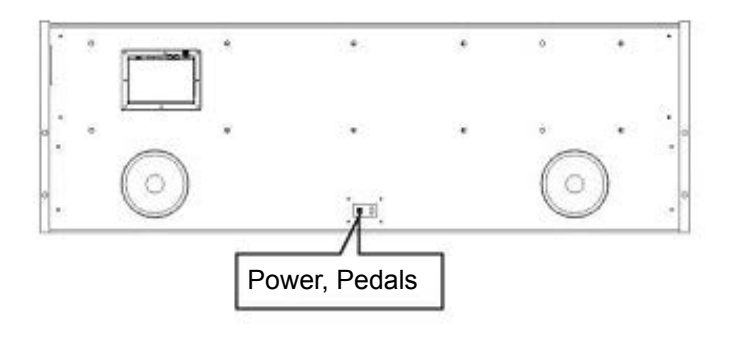

Arrière inférieur du piano

Fixer l'adaptateur secteur et le câble de la pédale dans leurs connecteurs en bas du piano comme indiqué.

#### **4. Installation du porte-casque**

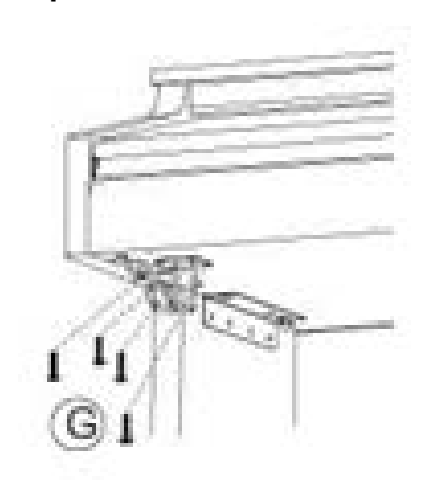

Pour l'installation du porte-casque, fixez-le en bas à gauche du piano avec les quatre boulons d'écouteurs (G).

# $P$ anneau de  $\equiv$ **commande**

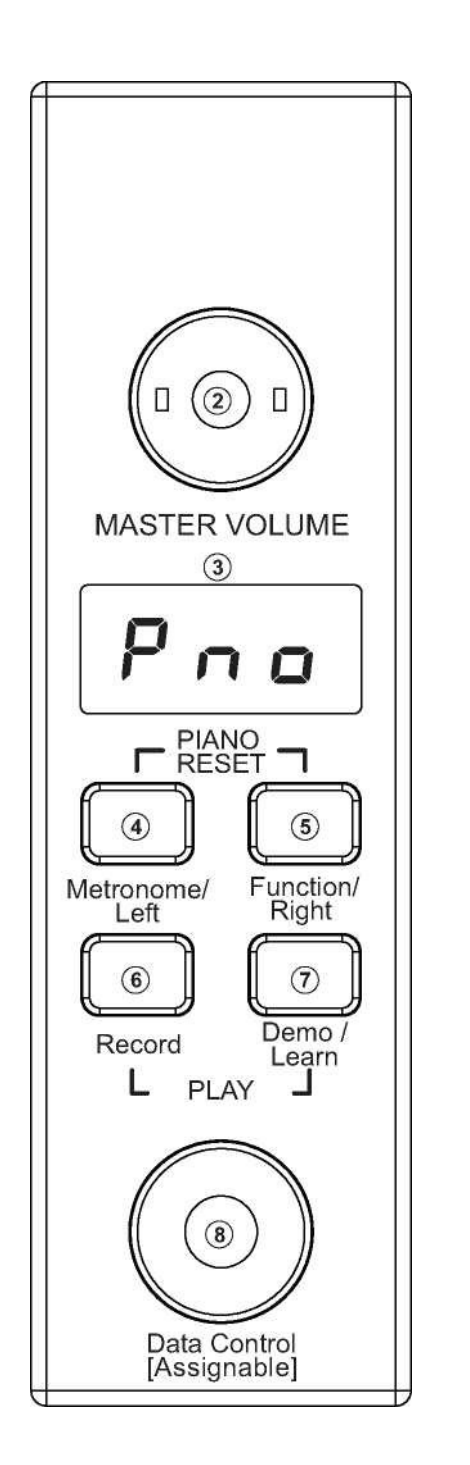

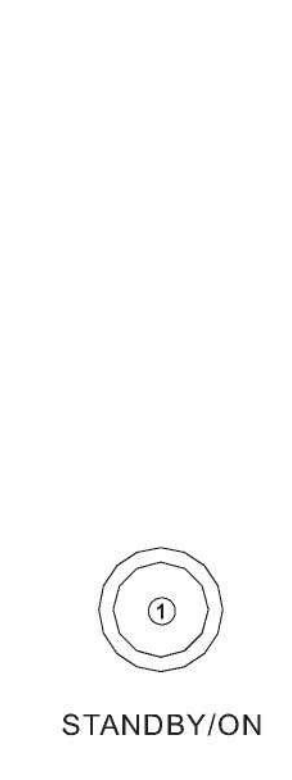

- 1. Standby/On > Allumage
- 2. Master Volume > Volume principal
- 3. LED Display > Ecran d'affichage
- 4. Metronome/Left Button > Bouton Métronome/gauche
- 5. Function/Right Button > Bouton Fonction/droit
- 6. Record Button > Bouton d'enregistrement
- 7. Demo/Learn Button > Bouton Démo/Apprentissage
- 8. Data Control Knob >Molette de contrôle des données

### **Panneau arrière**

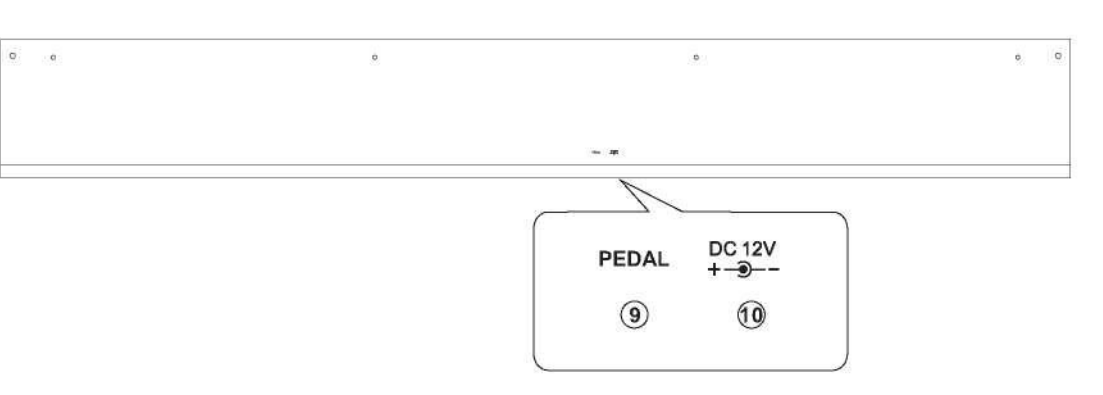

9. Connecteur de pédale 10. Prise alimentation 12V

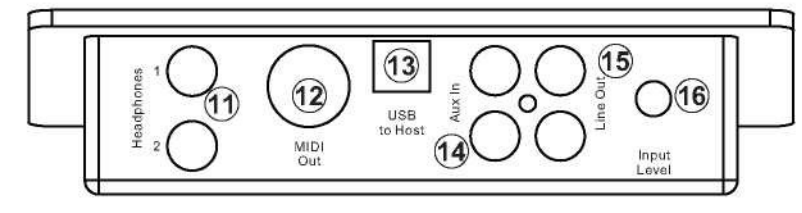

#### **Panneau de connexions**

- 
- 13. Connecteur USB to host
- 11. Casques 1 / 2
- 12. MIDI Out
- 
- 14. Aux Line In
- 15. Line Out
- 16. Niveau d'entrée auxiliaire

**Note** 

### **Installation**

Vous êtes sans doute impatient de jouer de votre nouvel instrument, mais avant assurezvous d'abord d'avoir suivi les étapes de configuration de base suivantes :

1) Suivre les instructions de montage indiquées à la page 1 du présent manuel. 2) Une fois le piano solidement assemblé, brancher la fiche du pédalier sur les connecteurs de pédales située sur le panneau arrière.

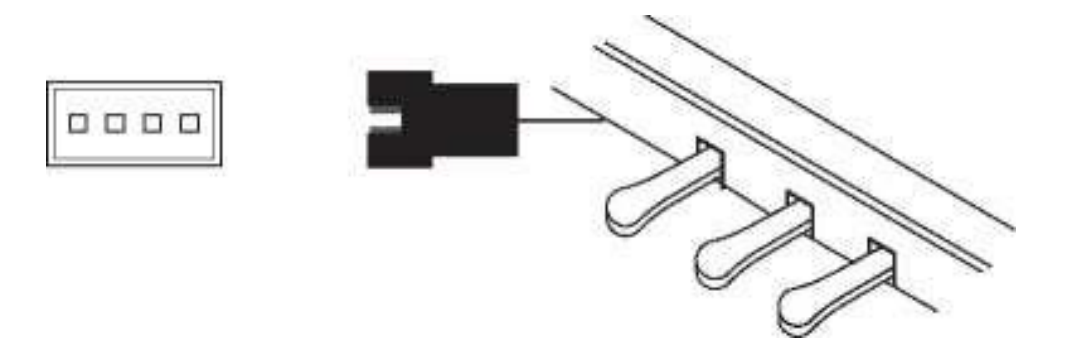

3) Brancher l'autre extrémité du câble d'alimentation dans la prise de courant.

- 1. Eteindre le piano lors de la connexion et de la déconnexion de l'alimentation.
- 2. Mettre le volume à son niveau minimum avant la mise sous tension.

# **Fonctionnement de base**

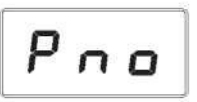

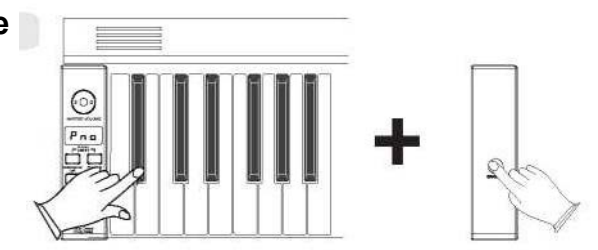

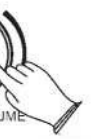

**SUSTAIN** 

#### **Mise en veille automatique**

Votre piano s'éteindra automatiquement au bout de 30 minutes si aucune opération est active. Dans ce cas, appuyer à nouveau sur le bouton [STANDBY/ON] pour mettre le système sous tension.

#### **Désactiver la fonction de veille automatique**

Cette pédale de registre remplit la même fonction qu'une pédale d'amortisseur sur un vrai piano acoustique, vous permettant de soutenir le son des voix même après avoir relâché vos doigts sur les touches.

Maintenez la première touche blanche et la première touche noire sur le côté gauche du clavier en même temps, puis appuyez sur le bouton [STANDBY/ON] pour désactiver la fonction de veille automatique.

#### **Réglage du volume et démarrage de la lecture**

#### Appuyer sur le bouton [STANDBY/ON] pour mettre l'écran LCD sous tension.**Standby/On**

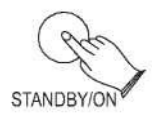

Le système de haut-parleurs du piano est très puissant et peut être trop fort pour certains endroits. Régler la commande du volume principal [MASTER VOLUME] sur une position 12 heures comme point de départ sécurisé. Vous pouvez ajuster le volume à tout moment, même pendant que vous jouez.

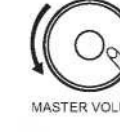

Maintenant jouez sur le clavier. Vous devriez entendre par défaut la riche sonorité du Grand Piano.

#### **Pédales de piano**

Tout comme un piano à queue ordinaire, votre piano dispose de 3 pédales.

#### **Damper Pedal (droite)**

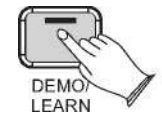

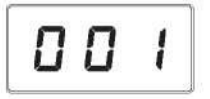

# **Fonctionnement de base**

#### **Pédale Sostenuto (centre)**

La pédale sostenuto vous permet également de maintenir des notes, mais elle fonctionne un peu différemment de la Damper Pedal. Si vous jouez une note ou un accord sur le clavier et que vous appuyez sur la pédale sostenuto pendant que les notes sont enfoncées, ces notes seront maintenues aussi longtemps que la pédale est maintenue. Toutes les notes jouées par la suite ne seront pas maintenues.

#### **Pédale souple (gauche)**

La pédale douce d'un piano acoustique change le caractère du son, le rendant plus doux et plus silencieux. La pédale douce de votre piano fait exactement la même chose. Appuyez sur la pédale douce lorsque vous avez besoin de jouer des passages qui nécessitent un pianissimo extrême.

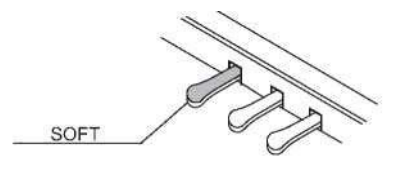

#### **Remise à zéro du piano (Reset)**

 La fonction de réinitialisation du piano remet les caractéristiques en cours des sonorités du piano à leur état d'usine par défaut. Les paramètres par défaut ont été soigneusement choisis pour vous donner un moyen rapide et facile pour revenir à une sonorité de simple piano, le Grand Piano. Puis avec le bouton de contrôle des données vous pourrez sélectionner de nouvelles sonorités.

Appuyez simultanément sur le bouton [Metronome/Left] et sur le bouton [Function/Right]. Lorsque les deux boutons sont enfoncés, l'affichage change immédiatement pour afficher :

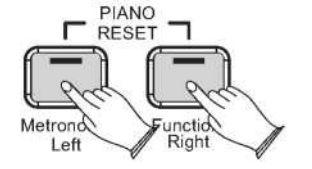

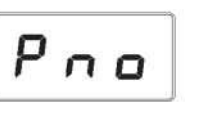

#### **Lecture de chansons de démonstration**

Il y a 16 morceaux de piano prédéfinis que vous pouvez jouer individuellement. Voici comment vous pouvez sélectionner et jouer les chansons de démonstration.

#### **Écouter la chanson de démonstration**

Appuyez sur le bouton [DEMO/LEARN] (Bouton de démonstration ou d'apprentissage) pour entrer en mode Lecture de démonstration et le bouton clignotera.

Appuyez sur le bouton pour entendre la chanson de démonstration Song 1. Pendant que la démonstration est en cours, le bouton [DEMO/LEARN] clignotera et l'écran LED affichera.

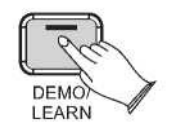

Si vous laissez la lecture continuer, après la fin de la chanson de démonstration 1, la chanson de démonstration 2 commencera à jouer, et après cela, chacune des démos restantes continuera à jouer dans l'ordre, jusqu'à ce que vous appuyiez à nouveau sur le bouton [DEMO/LEARN]. Si le bouton [DEMO/LEARN] n'est pas enfoncé pour arrêter la lecture de la démo, après la fin des 16 chansons de la démo, la lecture se poursuivra en revenant à la chanson de démonstration 1 jusqu'à ce que le bouton Song soit enfoncé.

Le bouton [DEMO/LEARN] clignote et l'écran LED affiche **0 0 1**

$$
\fbox{003}
$$

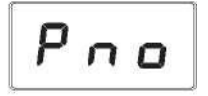

#### **Sélection de la chanson de démonstration**

En mode Demo Song Playback (Lecture de chanson de démonstration), vous pouvez tourner la molette [Data Control] vers la droite jusqu'à ce que le numéro de la chanson de démonstration souhaitée apparaisse sur l'écran LED.

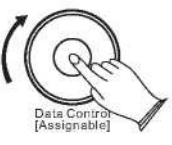

**Arrêter de jouer la chanson de démonstration** Appuyez à nouveau sur le bouton [DEMO/LEARN] pour arrêter la lecture.

**Note** 

### **Le boîtier de connexion**

#### **Casques**

Le piano est équipé de deux jeux de prises stéréo standard pour casque d'écoute afin de permettre la pratique isolée ou le jeu tard la nuit. Le système de haut-parleurs interne est automatiquement éteint lorsqu'une paire d'écouteurs est branchée sur la prise casque.

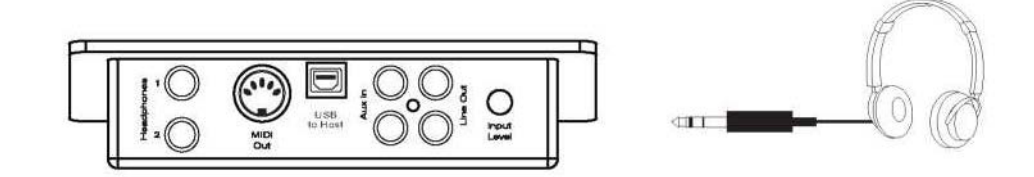

### **MIDI Out**

MIDI (Musical Instrument Digital Interface) est une interface de communication standard universelle qui permet aux instruments électroniques de communiquer entre eux, en envoyant et en recevant des messages compatibles de notes, de changements de programme et d'autres types de données MIDI. Vous ne devez brancher le MIDI Out qu'à un autre périphérique doté d'une entrée MIDI.

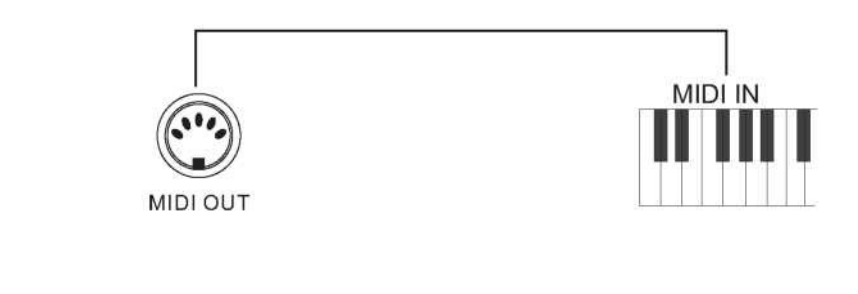

 La sortie RCA stéréo du piano peut être utilisée comme sortie audio à connecter à un amplificateur de clavier, un système de son stéréo, une console de mixage ou un magnétophone. Le système de son interne du piano restera allumé à moins que les écouteurs ne soient branchés à la prise casque.

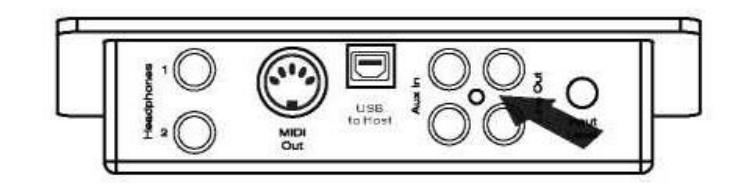

MIDI Out transmet les données MIDI.

#### **Line Out**

#### **Utilisation de l'USB MIDI/USB audio**

 compliqué que cela puisse paraître, c'est en fait assez simple. Comme votre piano est compatible USB Class Compliant, il n'est pas nécessaire d'installer un pilote pour qu'il fonctionne avec votre ordinateur. Il suffit de le brancher et le système d'exploitation fera le reste. Le piano fonctionnera avec tous les logiciels MIDI standards. Ce produit permet le transfert d'informations MIDI via USB vers un ordinateur. Aussi

L'interface USB Audio est une interface audionumérique. Avec ce câble USB, vous pourrez transférer numériquement des signaux audios de l'ordinateur vers cet instrument, ou l'utiliser pour l'accompagnement lorsque vous allez jouer sur cet instrument. De même, vous pouvez transférer des signaux audios de l'instrument sur votre ordinateur pour enregistrer et éditer de la musique.

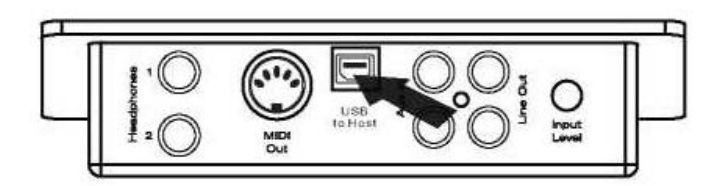

#### **Aux In**

Les connecteurs Aux In, sur stéréo RCA, vont vous permettent de mélanger une source sonore externe (comme un lecteur CD, un lecteur MP3 ou une sortie d'ordinateur) avec les sons internes du piano, pour la lecture à travers les haut-parleurs intégrés du piano ou les

sorties casque.

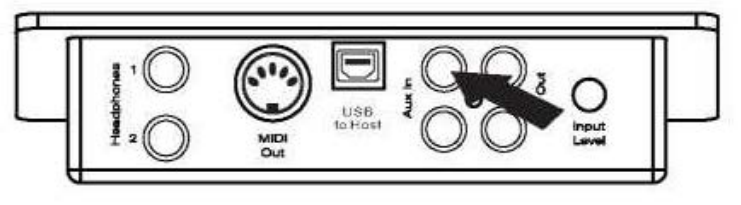

Le niveau de signal Aux In peut être réglé à l'aide du bouton de niveau d'entrée.

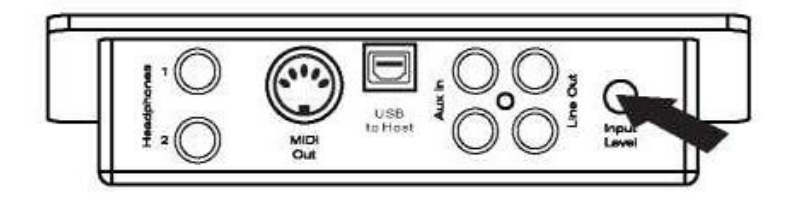

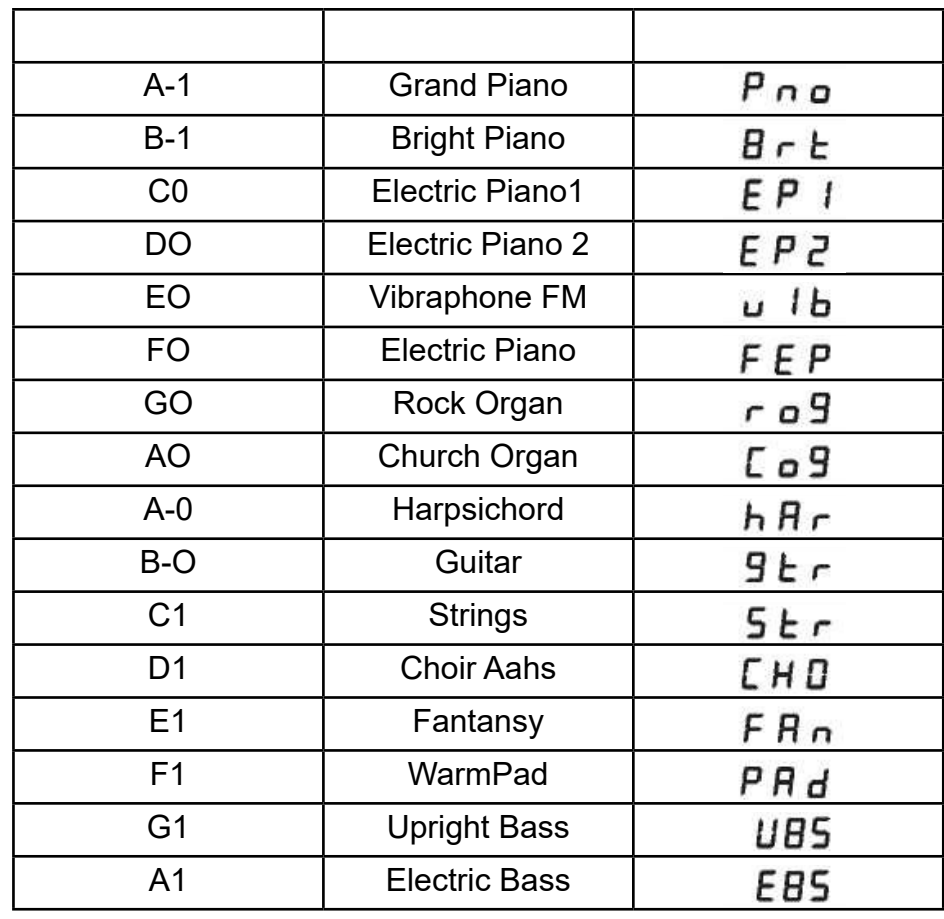

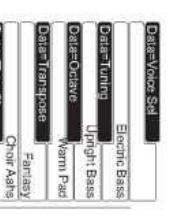

 $E P Z$ 

**Note**   $\mathbf{I}$  et en maintenant enfoncé le bouton Voix/Fonction tout en sélectionnant un son à l'aide du bouton de contrôle des données. Peu importe la façon dont le bouton de contrôle des données est attribué, il est possible de changer de son en appuyant

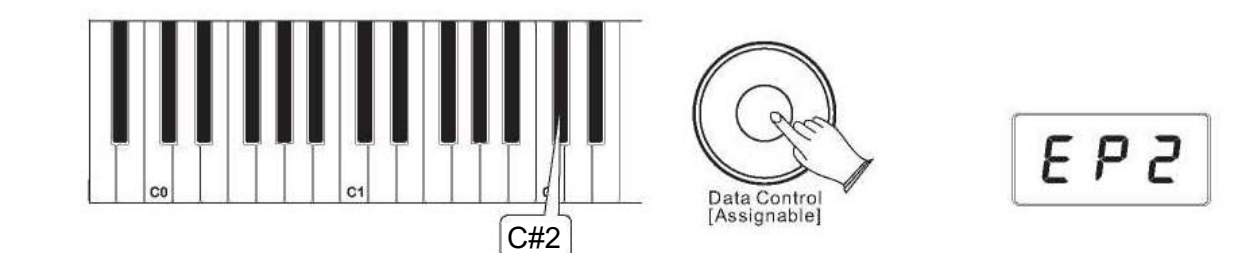

### **Voix/Fonction**

 Appuyez sur le bouton [Function/Right] pour passer en mode Edit. La LED du bouton  **Utilisation des touches de sélection des sons** Les touches Voice Select offrent une autre méthode de sélection des sons. Pour sélectionner différents sons à l'aide des touches de sélection : [Function/Right] s'allume.

Appuyez sur la touche C#2. La LED affichera alors la voix actuellement sélectionnée. Vous pouvez maintenant utiliser le bouton de contrôle des données pour sélectionner le son souhaité.

 **Réinitialisation du bouton de contrôle des données de la sélection des sons** Appuyez sur le bouton [Function/Right] (Fonction/Droite). Il va s'allumer.

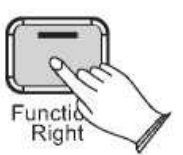

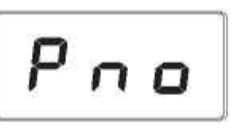

Appuyez et relâchez l'une des touches de sélection de son du clavier. L'affichage LED change pour afficher la sonorité nouvellement sélectionnée selon le tableau suivant :

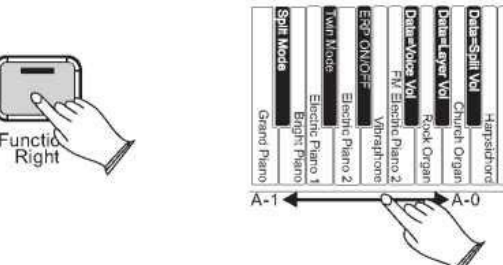

 En mode fonction, les touches du clavier du piano ne produisent aucun son. Au lieu de cela, les touches sont utilisées pour sélectionner et éditer des fonctions avancées. Dans la plupart des cas, l'édition des fonctions est sélectionnée à l'aide du clavier, et le bouton de contrôle des données est utilisé pour augmenter ou diminuer la valeur du paramètre d'édition sélectionné. Pour entrer en mode édition, appuyez sur le bouton Voix/Fonction.

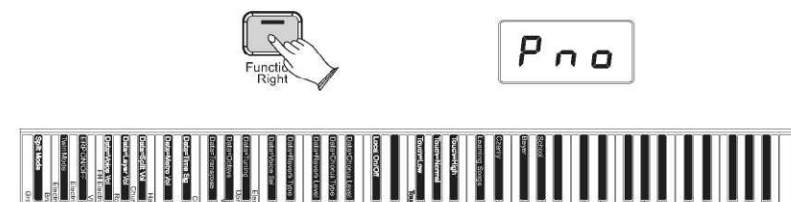

#### **Affichage du nom du son et son abréviation sur l'écran LED**

#### **Mode Fonction**

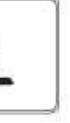

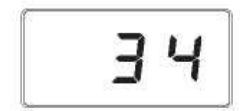

$$
\boxed{\mathbf{P}\cap\mathbf{a}}
$$

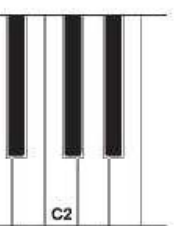

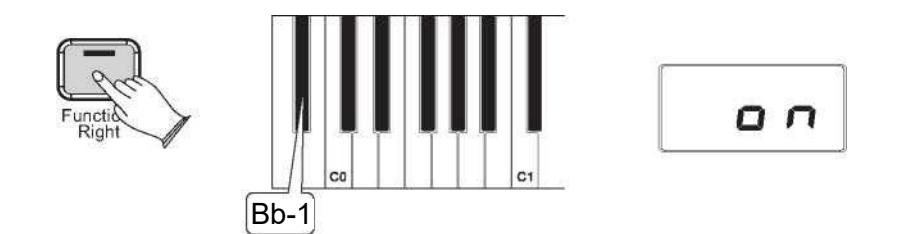

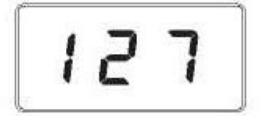

 $Q \cap$ 

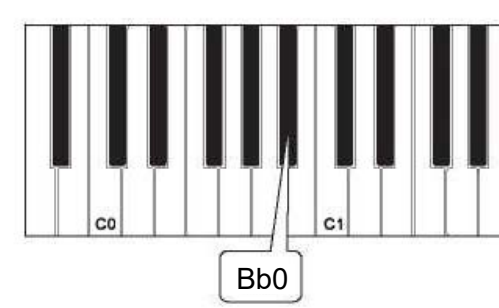

### **Voix/Fonction**

#### **Mode Split**

En mode SPLIT, votre clavier sera divisé en deux parties, ce qui signifie que différentes sonorités peuvent être jouées avec les mains gauche et droite en même temps.

#### **Utiliser le mode Split**

Appuyez sur le bouton [Function/Right] pour passer en mode Edit. Appuyez sur la touche Bb-1 (Sib-1) pour passer en mode Split. L'écran LED affiche :

Ce message s'affiche pendant 3 secondes. Vous pouvez sélectionner le point de split en tournant le bouton Data Control ou en faisant référence à une sélection vocale (P10-P11) dans les 3 secondes. Après 3 secondes, il changera pour afficher la sonorité principale actuelle.

#### **Modifier le point de split**

Appuyez et maintenez enfoncé le bouton [Function/Right].

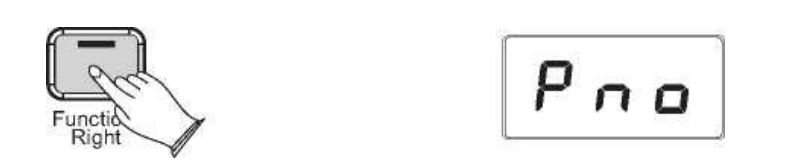

L'écran LED affichera « SPL » pendant 3 secondes, puis vous pourrez tourner le bouton de contrôle des données ou jouer n'importe laquelle des touches du clavier pour sélectionner le point de split dans les 3 secondes. Après 3 secondes la LED affichera la sonorité actuellement en cours.

SPL

La LED affiche la valeur sélectionnée. Plage : 00-87.

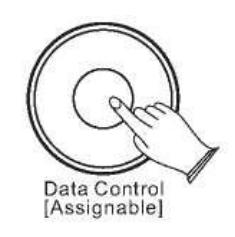

 **Pour contrôler indépendamment les niveaux de volume des sons de la main gauche et de la main droite :**

Appuyez sur le bouton [Function/Right] pour passer en mode Edit. **1 . Volume de la voix de la main gauche**

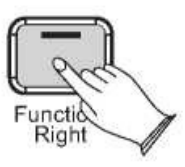

Appuyez sur la touche Bb0 (Sib0) pour attribuer le bouton de commande des données au contrôle du volume Split Voice (son de la main gauche).

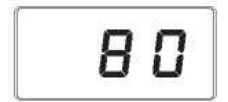

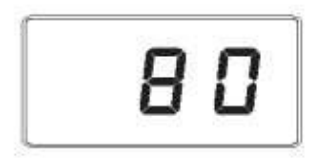

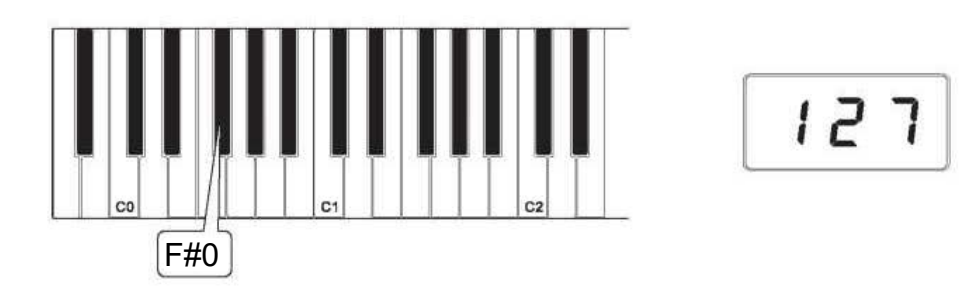

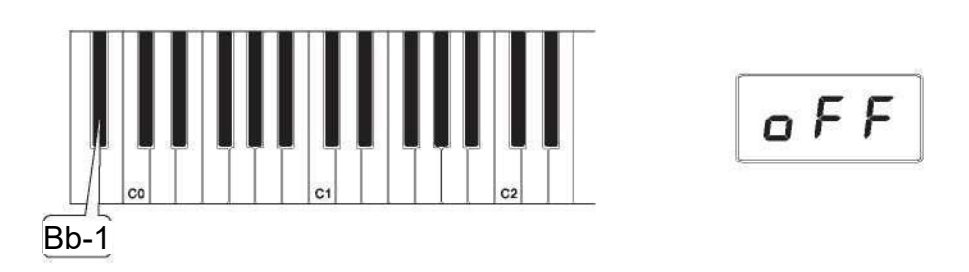

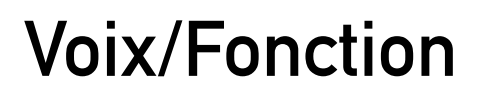

Utilisez le bouton Data Control (bouton de commande des données) pour sélectionner un niveau de volume pour le point de split de la main gauche entre 0 (minimum) et 127 (maximum). Vous pouvez continuer à jouer pendant que vous faites cela pour entendre le changement de volume.

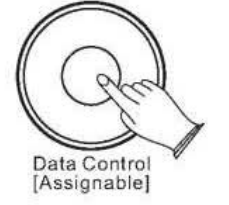

#### **2. Volume de la voix de la main droite :**

Appuyez sur le bouton [Function/Right] pour passer en mode Edit.

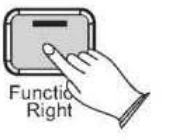

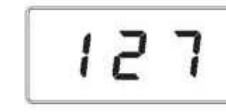

100

 Utilisez la molette [Data Control] pour sélectionner un niveau de volume pour la voix de droite entre 0 (minimum) et 127 (maximum). Vous pouvez jouer pendant que vous faites ceci pour entendre le changement de volume.

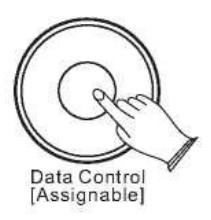

 volume de la sonorité de la main droite. L'écran LED affiche : Appuyez sur la touche F#0 pour attribuer le bouton de contrôle des données au niveau du

 $127$ 

**Pour désactiver le mode Split :** Appuyez sur le bouton [Function/Right].

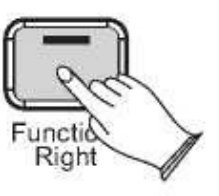

Appuyez sur la touche Bb-1 pour désactiver le mode Split. L'écran affiche « off » pendant 3 secondes. Ensuite, l'afficheur LED indiquera le nom du son actuellement sélectionné. En mode Layer, ce piano jouera deux sons simultanément sur chaque touche.

**Pour utiliser le mode Layer :** Appuyez sur le bouton [Function/Right] pour passer en mode Edit.

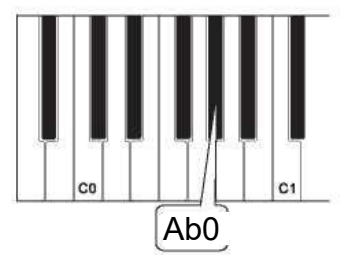

Utilisez le bouton Data Control pour sélectionner un niveau de volume (Layer Voice) entre  0 (minimum) et 127 (maximum). Vous pouvez jouer pendant que vous faites ceci pour entendre le changement de volume.

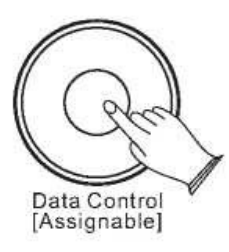

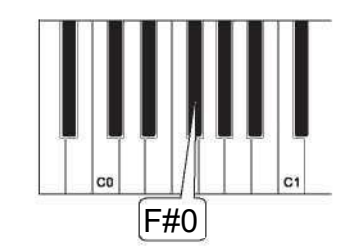

### **Voix/Fonction**

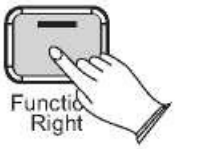

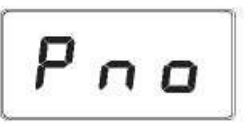

Lorsque les deux touches sont enfoncées, l'écran affiche

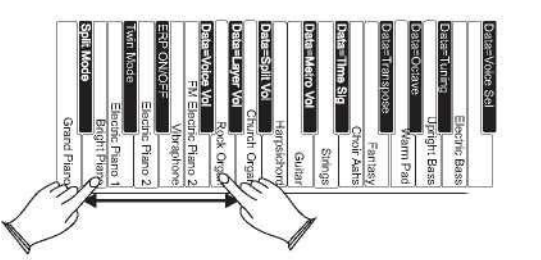

 $-09$ 

 Appuyez et maintenez enfoncer une touche Voice Select (n'importe quelle touche blanche de l'octave inférieure du piano), cela permet de sélectionner la voix principale. Voir le paragraphe sur « Utilisation des touches de sélection » en page 13 pour plus d'informations.

Tout en maintenant la première touche « Voice Select » (sélection du son) enfoncée, appuyez sur une deuxième touche « Voice Select » et cela sélectionnera le son du Layer.

Appuyez sur le bouton [Function/Right] pour passer en mode Edit.

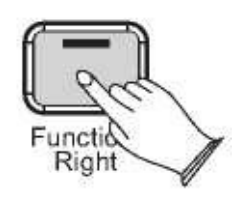

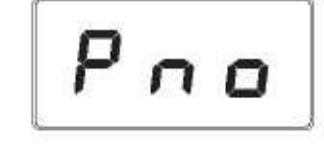

 $-09$  Le piano est maintenant en mode Layer. Le son principal et le son du Layer seront joués ensemble lorsque les touches sont enfoncées. Dans l'exemple d'illustration, Bright Piano est la voix principale, car elle a été sélectionnée en premier, et Rock Organ est la voix de Layer parce qu'elle a été sélectionnée en second.

### **Pour régler le volume de la voix de Layer :**

 Si le bouton de contrôle des données est utilisé pour modifier les sons en mode Layer, il affectera uniquement le son principal. Le son de Layer restera le même jusqu'à ce que le mode Layer soit à nouveau désactivé. Veuillez noter que la polyphonie peut être réduite lorsque le mode Layer est utilisé.

#### **Appuyez sur la touche Layer Volume (Ab0).**

**Pour régler le volume de la voix principale :** Appuyez sur le bouton [Function/Right] pour passer en mode Edit.

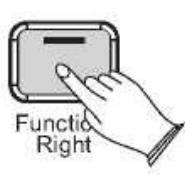

**Appuyez sur la touche volume Voice (F#0).**

**Utilisez le bouton Data Control pour régler le volume Voice.**

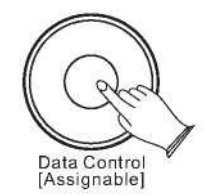

$$
\boxed{\mathbf{0.75}}
$$

$$
\boxed{100}
$$

$$
\boxed{P \cap \sigma}
$$

$$
\begin{bmatrix} 1 & 2 & 7 \end{bmatrix}
$$

$$
\boxed{127}
$$

#### **Note**

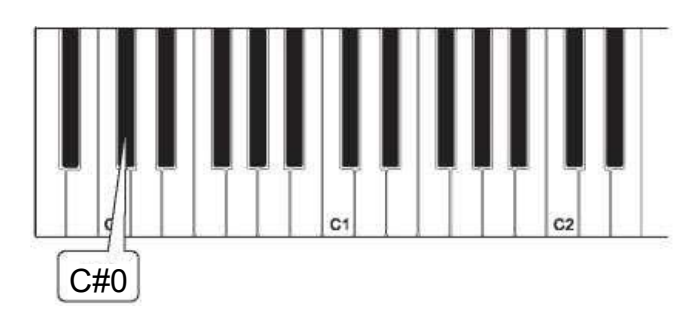

Eb0

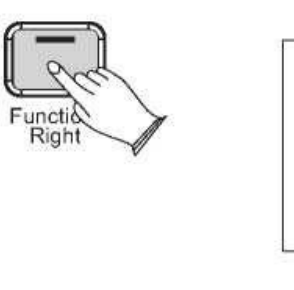

$$
\boxed{\textit{o} \ F \ F}
$$

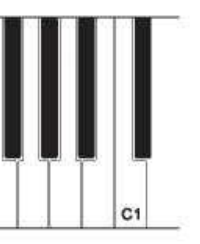

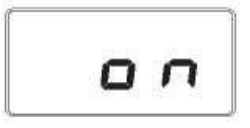

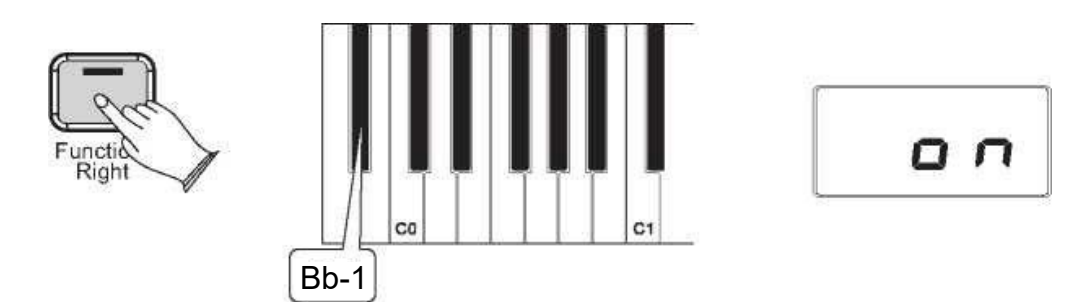

### **Voix/Fonction**

Si le mode Split est activé et que le mode Layer est sélectionné, le son du Layer ne sera appliqué qu'aux touches situées à droite du point de Split. Le son de gauche restera la même que celle spécifiée pour le mode Split.

Appuyez sur le bouton [Function/Right] pour passer en mode Edit. Appuyez sur la touche C#0 pour passer en mode Twin. L'écran affiche  $Q \nabla$ 

#### **Pour désactiver le mode Layer**

Appuyez sur le bouton [Function/Right] pour passer en mode Edit.

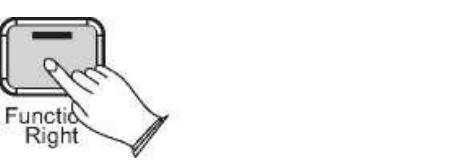

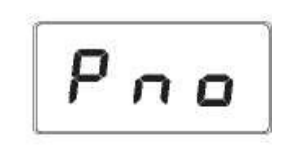

Sélectionnez un seul son en appuyant sur une seule touche de sélection.

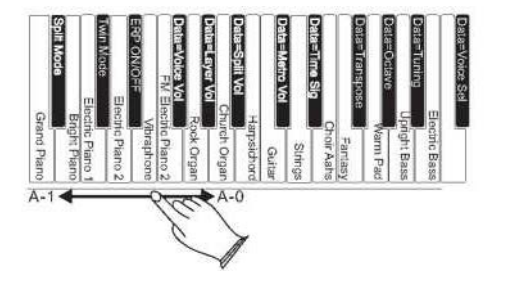

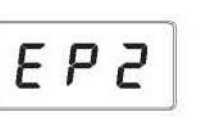

### **Mode Twin (double)**

En mode Twin, le clavier est séparé en deux zones de jeu.

#### **Utiliser le mode Twin**

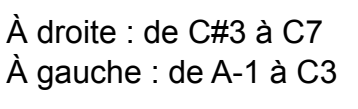

### **Pour désactiver le mode Twin :**

Appuyez sur le bouton [Function/Right].

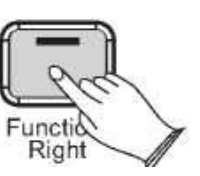

Utilisez le bouton Data Control (bouton de commande des données) pour sélectionner un niveau de volume du son Layer (Layer Voice) entre 0 (minimum) et 127 (maximum). Vous pouvez jouer pendant que vous faites ceci pour entendre le changement de volume.

Votre piano s'éteindra automatiquement après 30 minutes si aucune opération est effectuée. Dans ce cas, appuyer à nouveau sur le bouton [STANDBY/ON] pour mettre le système sous tension.

### **Utiliser Erp On**

 Appuyez sur le bouton [Function/Right] pour passer en mode Edit. Appuyez sur la touche Eb0 pour entrer en mode Erp On. L'écran LED affiche :

### 002

$$
\boxed{\color{blue}{\color{blue}P\,}\color{blue}}\color{blue}{\color{blue}\sigma}
$$

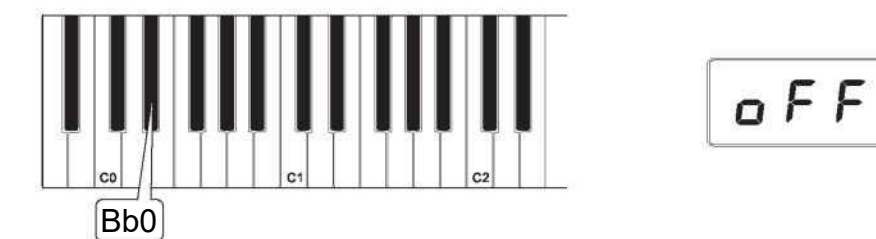

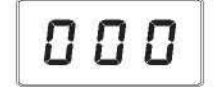

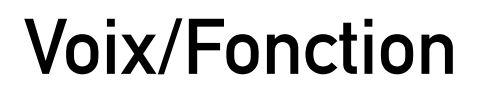

**Pour désactiver le mode Erp :**  Appuyez sur le bouton [Function/Right].

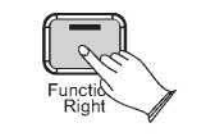

Appuyer sur la touche ERP (Bb0) pour désactiver le mode Erp. L'écran s'éteint pendant 3 secondes.

### **Octave**

En appuyant sur cette touche, le bouton de contrôle des données augmente ou diminue le réglage de l'octave.

Appuyez sur le bouton [Function/Right] pour passer en mode Edit.

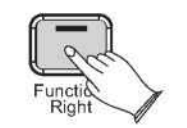

Appuyer sur la touche Octave (Ab1). L'écran affichera momentanément :

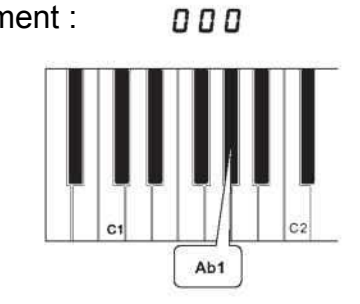

 $P \cap \sigma$ 

Appuyez sur la touche Transpose (F#1). L'affichage montrera momentanément : 0 O O

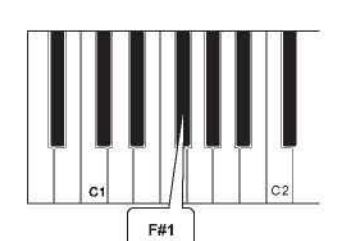

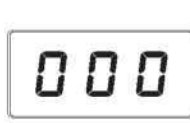

**Utilisez le bouton Data Control pour sélectionner l'octave souhaitée.** Tourner le bouton de commande des données dans le sens des aiguilles d'une montre augmentera la hauteur du clavier par incréments d'octave, et le tourner dans le sens inverse des aiguilles d'une montre l'abaissera par incréments d'octave. Valeur : -02~002.

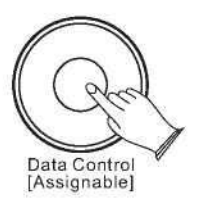

 En appuyant sur cette touche, le bouton Data Control augmente ou diminue la valeur de transposition du clavier.Appuyez sur le bouton [Function/Right] pour passer en mode Edit. **Transposition** 

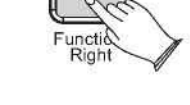

 plus faibles pour la même force déployée. Ce réglage est utile pour jouer plus **Low** (touche F#3) est un paramètre de sensibilité qui va générer des valeurs de vitesse discrètement, même si vous avez une touche « lourde ». Lorsque vous sélectionnez cette option, il est indiqué  $\mathcal{L}$  a

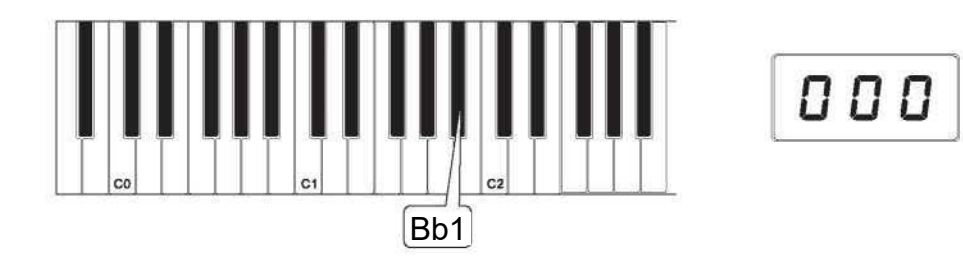

### **Voix/Fonction**

 Tourner le bouton de contrôle des données dans le sens horaire des aiguilles d'une montre élèvera la hauteur du clavier par incréments de demi-ton, et le tourner dans le sens inverse des aiguilles d'une montre l'abaissera par incréments de demi-ton. Valeur : -12~012.  $\ddot{a}$ 

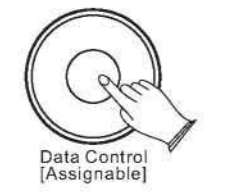

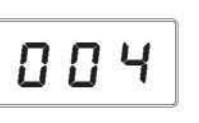

#### **Utilisez la molette Data Control pour sélectionner la transposition souhaitée.**

Appuyer sur la touche Master Tuning d'accordage principal (Bb1). L'affichage LED montrera momentanément : 000

#### **Master Tuning (accordage principal)**

En appuyant sur cette touche, le bouton Data Control permet de relever ou d'abaisser finement le réglage d'accordage Master Tune du piano. Appuyez sur le bouton [Function/Right] pour passer en mode Edit.

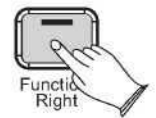

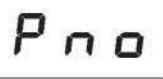

#### **le réglage principal (Master Tune). Utilisez le bouton de contrôle des données pour sélectionner**

L'affichage LED affiche une valeur positive, négative ou nulle entre -64 et 63. Bien sûr, ce piano n'est jamais « désaccordé », mais la fonction d'accordage peut être utile lorsque vous jouez avec un autre instrument ou que vous enregistrez des sons légèrement supérieurs ou inférieurs à la hauteur standard.

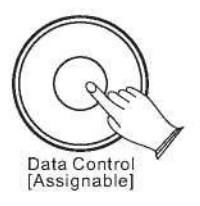

 **Fixe** (touche F3) est un paramètre qui désactive efficacement la sensibilité, ce qui signifie que le clavier génère une valeur de vitesse fixe de 100, indépendamment de la façon dont vous enfoncez les touches de manière dure ou molle.

**Normal** (touche Ab3) est le paramètre par défaut. Il a été conçu pour être utilisé pour la plupart des joueurs avec un toucher « moyen », c'est-à-dire des personnes qui jouent avec une force moyenne). Lors de la sélection de cette option, il est indiqué **n o r**

 **High** (Bb3) est un paramètre de sensibilité qui génère des valeurs de vitesse plus élevées pour la même force. Ce réglage est utile pour jouer plus fort, même si vous avez un toucher léger naturel.

 La commande Touch Select, parfois appelée Velocity Curve, vous permet de décider comment la pression avec laquelle vous appuyez sur les touches du clavier détermine le volume auquel les notes seront jouées. Ce piano vous offre quatre options de sensibilité au clavier.

Ce réglage peut être utile pour jouer plus fort, même si vous avez un toucher « léger » naturel.

 $1 \Omega$ 

#### **Toucher (Sensibilité à la vélocité)**

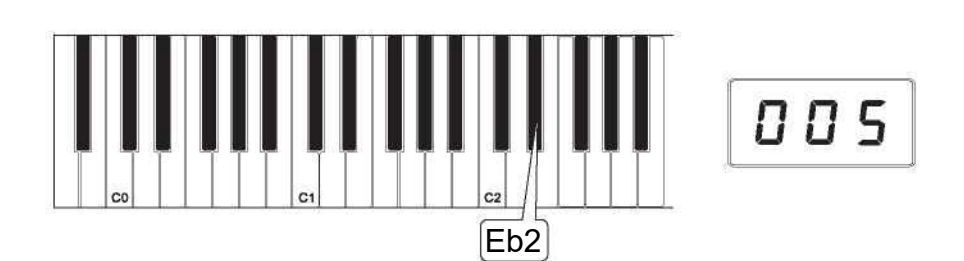

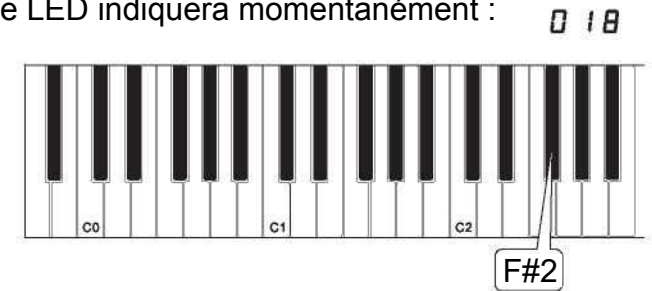

005

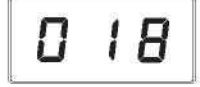

### **Voix/Fonction**

#### **Pour définir la sensibilité du clavier :**

Appuyez sur le bouton [Function/Right] pour passer en mode Edit.

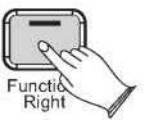

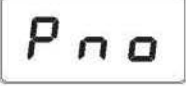

 $h$ 

Lo

 $QQ$ 

Appuyer sur la touche (Touch Select) de sensibilité souhaitée (F3, F#3, Ab3, Bb3). L'écran LED affiche le réglage. Veuillez noter que ces touches se trouvent au milieu du clavier. Si vous avez besoin d'aide pour les localiser, reportez-vous au tableau des touches de fonction spéciale (Special Function Key Chart) en page 44.

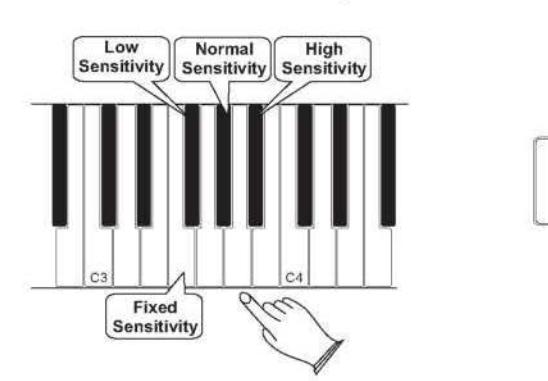

Appuyez sur la touche Reverb Type (Eb2). L'affichage LED montrera momentanément :  $\overline{u}$  u

#### **Réverbération**

En mode Réverbération, vous pouvez sélectionner un certain nombre d'effets de réverbération numériques que vous pouvez utiliser pour plus de profondeur et de puissance expressive.

### **Pour sélectionner le type de réverbération :**

Appuyez sur le bouton [Function/Right] pour passer en mode Edit.

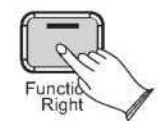

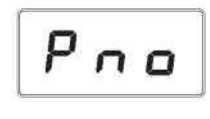

Utilisez le bouton Data Control pour sélectionner le type de réverbération souhaité. En tournant le bouton de commande des données, sélectionnez le type de réverbération allant des valeurs 001 à 010.

001 : Hall 1 ; 002 : Hall 2 ; 003 : Room 1 ; 004 : Room 2 ; 005 : Room 3 ; 006 : Stage 1 ; 007 : Stage 2 ; 008 : Plate ; 009 : Delay ; 010 : Echo. La valeur par défaut est 005.

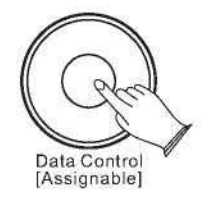

#### **Pour désactiver la réverbération :**

Tourner le bouton de commande des données jusqu'à ce que la LED indique « type. » pour désactiver la réverbération.

### **Pour régler le niveau de réverbération :**

Appuyez sur le bouton [Function/Right].

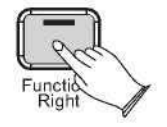

 **Appuyer sur la touche Reverb Level (F#2).**  L'affichage LED indiquera momentanément :

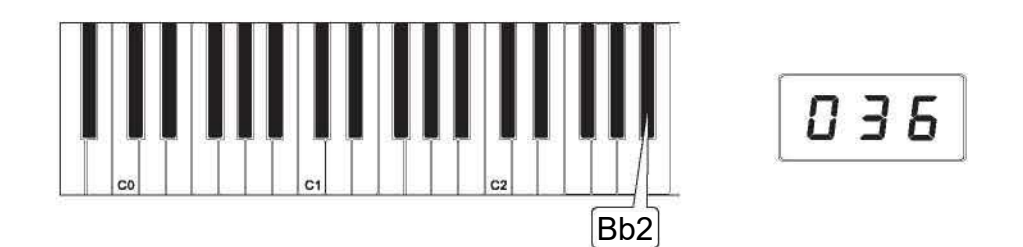

### **Voix/Fonction**

Tourner la molette de commande des données pour régler le réglage du niveau de réverbération. Le réglage minimum est de 000, et le réglage maximum est de 127.

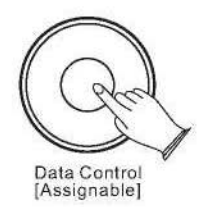

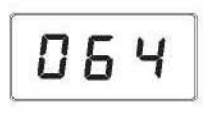

Appuyer sur la touche Chorus Type (Ab2). L'écran affichera momentanément 000

> 000 Ab<sub>2</sub>

#### **Chorus**

#### **Pour sélectionner le type de chorus :**

Appuyez sur le bouton [Function/Right] pour passer en mode Edit.

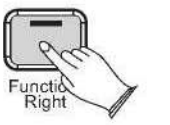

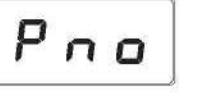

 En tournant le bouton de commande des données, sélectionnez le type de chorus allant des valeurs 001 à 013. Utilisez le bouton Data Control pour sélectionner le type de chorus souhaité. 000 : Off ; 001 : Chorus 1 ; 002 : Chorus 2 ; 003 : Chorus 3 ; 004 : Chorus 4 ; 005 : Feedback ; 006 : Flanger 1 ; 007 : ShrtDelay ; 008 ShrtdlFb ; 009 : Flanger 2 ;

### **Pour désactiver le chorus** Tourner la molette jusqu'à l'indication écran « type.  $\Box$   $\Box$  » pour désactiver le chorus.

Appuyer sur la touche Chorus Level (Bb2). L'écran affichera momentanément :  $036$ 

010 : Flanger 3 ; 011 Celeste 1 ; 012 : Celeste 2 ; 013 : Celeste 3.

La valeur par défaut est 000.

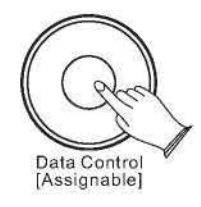

#### **Pour régler le niveau du chorus** Appuyez sur le bouton [Function/Right].

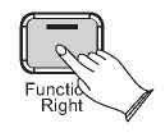

Tournez le bouton de commande de données pour régler le réglage du niveau de chorus. Le réglage minimum est de 000, et le réglage maximum est de 127.

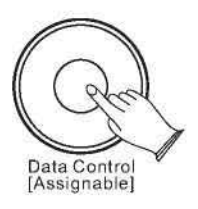

003

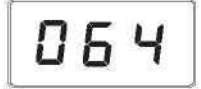

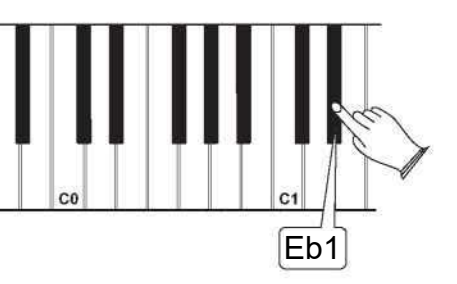

0.0.5

### **Voix/Fonction**

#### **Métronome**

Ce piano dispose d'un métronome intégré qui peut être utilisé pour jouer à un tempo défini. Il est également utile lors de l'enregistrement de pistes dans le Song Recorder.

#### **Pour activer le métronome :**

Le son du métronome est alternativement activé et désactivé en appuyant sur le bouton [Metronome/Left] (Métronome/Gauche). La LED du bouton Metronome clignotera également dans le tempo.

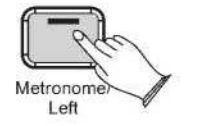

#### **Volume du métronome**

Le volume du métronome peut être augmenté ou diminué à un niveau qui sera confortable pour vous.

#### **Changer le volume du métronome**

Appuyez sur le bouton [Function/Right] du panneau de gauche.

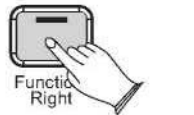

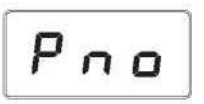

005

Appuyer sur la touche Volume du métronome (C#1) du clavier. L'affichage LED montrera momentanément :

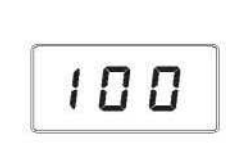

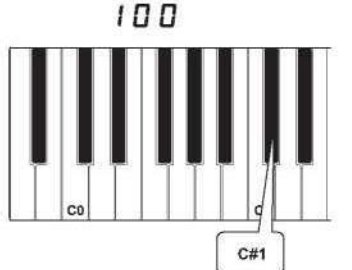

Tourner le bouton de commande des données dans le sens des aiguilles d'une montre pour augmenter le volume du métronome ou dans le sens inverse des aiguilles d'une montre pour diminuer le volume du métronome. Le niveau de volume du métronome sera indiqué dans une valeur allant de 0 à 127 dans la fenêtre d'affichage LED.

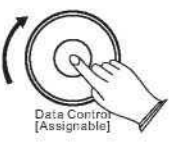

#### **Signature temporelle (Time Signature)**

Le métronome peut supporter les signatures temporelles (métriques) suivantes : 2/2, 1/4, 2/4, 3/4, 4/4, 5/4, 6/4, 3/8, 6/8, 7/8, 9/8, 12/8.

### **Modifier la métrique du métronome**

 Appuyez sur le bouton Voix/Fonction sur le panneau de gauche. Appuyez sur la touche Eb1 du clavier.

L'affichage indiquera : 005

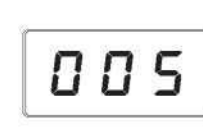

Tournez le bouton Data Control pour parcourir les métriques de temps disponibles. Les signatures temporelles disponibles seront affichées sur l'écran LED comme elles apparaissent ci-dessous : 0.0.1, 0.0.2, 0.0.3, 0.0.4, 0.0.5, 0.0.6, 0.0.7, 0.0.8, 0.0.9, 0.1.0, 0.1.1, 0.1.2.

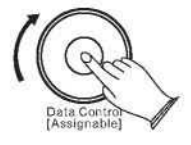

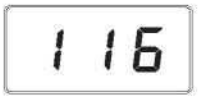

#### **Note**

**Note** 

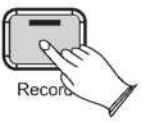

### **Voix/Fonction**

Veuillez noter que la signature temporelle (métrique) et le tempo ne peuvent pas être modifiés lors de l'enregistrement d'une chanson en mode Song Record.

 temporelle au lieu de la sélection des sons. Pour réattribuer le bouton de Maintenant, le bouton Data Control est affecté au contrôle de la signature contrôle des données à la sélection des sons, appuyez sur le bouton Voix/ Fonction, puis appuyez sur la touche Eb2. (Cette procédure est illustrée au début de la section « Edition des modes ».) N'oubliez pas que peu importe la façon dont le bouton de commande de données est attribué, vous pouvez toujours sélectionner des sons (en mode Performance) en maintenant enfoncé le bouton Voix/Fonction tout en tournant le bouton de contrôle des données.

L'écran LED affiche :  $o 1$ 

#### **Tempo**

Maintenez appuyer sur le bouton [Métronome/Gauche] et l'affichage LED affichera « 120 » puis vous pouvez tourner le bouton de commande des données pour régler le tempo. Portée : 20 à 280.

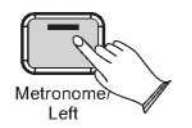

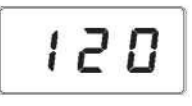

# **Enregistrementde chansons**

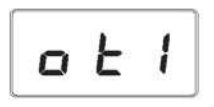

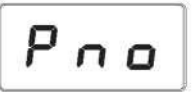

Le Song Recorder intégré au piano peut enregistrer deux pistes séparées, ce qui vous permet d'enregistrer une partie puis une seconde partie complémentaire pendant que la première partie est jouée.

Appuyez sur le bouton [Record] (Enregistrer) pour passer en mode Record Wait (Attente d'enregistrement). La LED du bouton Record s'allume et le bouton Demo/Learn (Démo/ Apprentissage) clignote.

Ce piano est maintenant en mode Record Wait (Attente d'enregistrement). Pour débuter l'enregistrement, commencez à jouer sur le clavier. L'enregistrement démarre automatiquement dès que vous commencez à jouer.

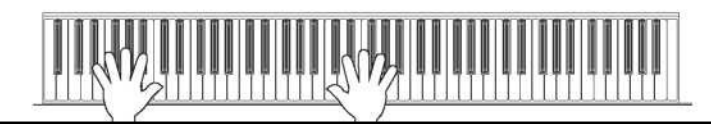

Lorsque le mode d'attente d'enregistrement est actif, vous pouvez aussi démarrer l'enregistrement par le bouton Demo/Learn (Démo/Apprentissage). Alors, le Song Recorder enregistre le silence jusqu'à ce que vous commenciez à jouer du clavier. La première mesure est le tempo seulement. Il ne peut enregistrer aucune donnée.

Appuyez à nouveau sur le bouton [Record] pour arrêter l'enregistrement.

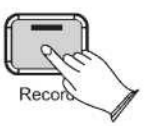

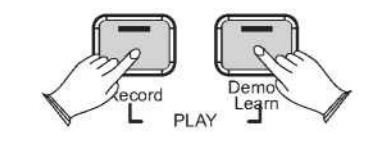

# **Enregistrement de chansons**

#### **Sélectionnez manuellement une piste à enregistrer :**

Appuyez sur le bouton [Record] (Enregistrer) pour passer en mode Attente d'enregistrement.

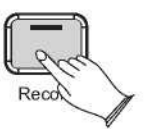

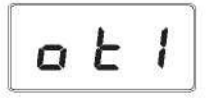

 Seule piste 2, piste 1, piste 2. L'écran affichera Tournez le bouton de commande des données pour sélectionner entre Seule piste 1,

 $a \in L$  $a \in Z$ ,  $b \in L$ ,  $b \in Z$ 

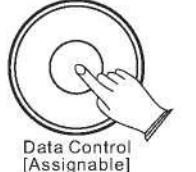

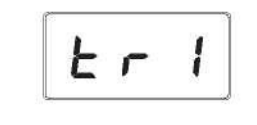

Vous découvrirez également des options « Clear 1 » (abréviation « cl1 ») et « Clear 2 » (abréviation « cl2 »), que vous pouvez ignorer pour le moment. Ces questions seront abordées plus loin dans cette section.

**o E** <sup>1</sup> Vous pouvez enregistrer votre morceau dans la piste 1, si la piste 2 a des données, elle ne sera pas lue.

 $\overline{E}$  Vous pouvez enregistrer votre morceau dans la piste 2, si la piste 1 a des données, elle ne sera pas lue.

 $E \cap I$  Vous pouvez enregistrer votre morceau dans la piste 1, si la piste 2 a des données, elle sera lue automatiquement.

 $E \rightarrow \overline{e}$  Vous pouvez enregistrer votre morceau dans la piste 2, si la piste 1 a des données, elle sera lue automatiquement.

- Vous pouvez effacer les données d'enregistrement de la piste 1.
- Vous pouvez effacer les données d'enregistrement de la piste 2.

Quand l'affichage LED montre la piste que vous souhaitez enregistrer, vous pouvez commencer à jouer quand vous êtes prêt, et l'enregistrement commencera automatiquement dès que vous jouez la première note.

$$
\boxed{\mathbf{a} \mathbf{t} \mathbf{1}}
$$

$$
\boxed{\text{CL} \mid l}
$$

$$
P \cap \mathbf{a}
$$

$$
5\circ 9
$$

Utilisez le bouton [Data Control] pour sélectionner la piste à effacer.

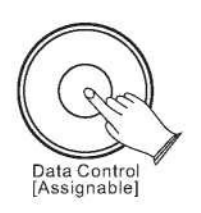

Appuyez sur le bouton [Record], la piste sera effacée, et le piano reviendra en mode Performance.

La LED affiche alors le son actuellement actif.

 **Effacer une seule piste dans l'enregistreur :** Appuyez sur le bouton [Record] (Enregistrer) pour accéder au mode d'enregistrement des chansons.

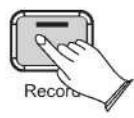

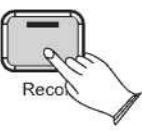

**Lecture des pistes de votre enregistreur de chansons :** Appuyez simultanément sur le bouton [Record] (Enregistrer) et sur le bouton [Demo/Learn] (Démo/Apprendre) pour passer en mode Lecture des chansons.

#### **Note**

# **Enregistrement de chansons**

- Lecture simultanée des deux pistes du Song Recorder.
- Lecture de Song Recorder Piste 1.
- $E \rvert^2$  Lecture de Song Recorder Piste 2.

Utilisez le bouton [Data Control] pour sélectionner l'une des options suivantes :

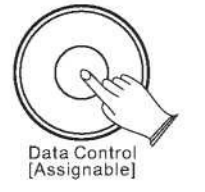

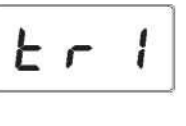

 $P_{n,0}$ 

Appuyez sur le bouton [Demo/Learn] pour lancer la lecture.

Pendant que la chanson joue l'affichage LED montrera :

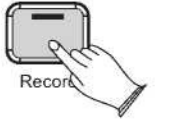

#### **Pour arrêter la lecture et quitter le mode lecture de la chanson :**

Appuyez sur le bouton [Demo/Learn]. La lecture de la chanson s'arrêtera, et le piano quittera le mode Song Playback (Lecture de la chanson) et reprendra le mode Performance avec l'affichage LED montrant le son actuellement sélectionné.

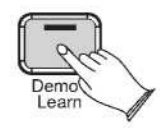

 S'il n'y a rien d'enregistré sur l'un ou l'autre des morceaux (1 ou 2), alors aucune chanson ne sera jouée. Au lieu de cela, la LED affichera « Err » rapidement, et le piano quittera le mode Song Play et reprendra le mode Performance, avec l'affichage LED montrant le son actuellement sélectionné.

# **Fonction d'apprentissage**

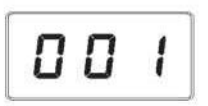

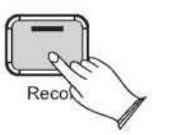

Il y a plusieurs chansons intégrées dans le piano pour votre plaisir musical. Ces chansons ont des parties séparées mains gauche et droite qui peuvent être activées et désactivées selon les besoins afin que vous puissiez pratiquer la partie correspondante sur le piano.

#### **1. Sélection d'une chanson**

Appuyez sur le bouton [Demo/Learn] et maintenez-le enfoncé pour accéder au mode d'apprentissage. Le numéro de chanson apparaîtra sur l'écran LED. Les indicateurs de droite et de gauche sont tous les deux allumés.

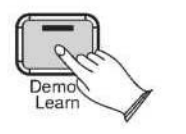

Utilisez le bouton [Data Control] pour sélectionner une chanson. Appuyez sur le bouton [record] (Enregistrer) pour lancer la lecture de la chanson.

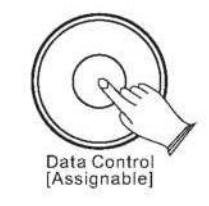

**Sélection d'une chanson de la banque de chansons** Appuyez et maintenez enfoncé le bouton [Function/Right], puis appuyez sur la touche C#4 (Eb4, F#4, Ab4) pour sélectionner la banque de chansons souhaitée. Puis vous sélectionnez la chanson désirée en utilisant le bouton de contrôle des données.

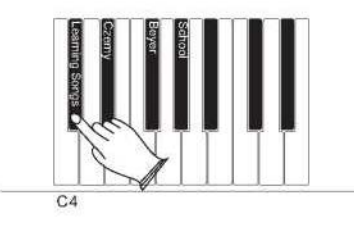

La banque Czerny comprend 70 chansons d'apprentissage, la banque Beyer comprend 106 chansons d'apprentissage et la banque School comprend 275 chansons d'apprentissage.

**Note** 

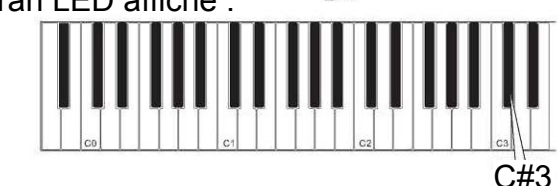

### **Fonction d'apprentissage**

#### **2. Écouter la chanson entière**

1) Lorsque le mode lecture le long de la chanson est activé, appuyez sur le bouton [Record] (Enregistrer) pour entendre les parties des deux mains qui jouent la chanson entière.

2) Appuyer de nouveau sur le bouton [Record] pour arrêter, sinon la lecture s'arrêtera automatiquement à la fin de la chanson.

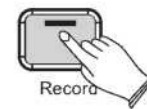

#### **3. Pratiquer la main droite de la chanson sélectionnée**

 1) Appuyez sur le bouton [Demo/Learn] et maintenez-le enfoncé pour accéder au mode d'apprentissage. Les boutons droit et gauche sont lumineux. Appuyez sur [Function/Right] pour désactiver la partie droite.

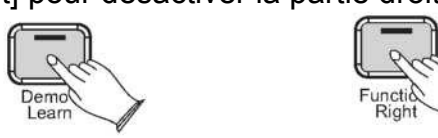

2) Appuyer sur le bouton [Record]. Vous entendrez alors la chanson mais que la partie gauche.

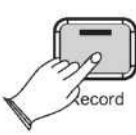

 chanson sélectionnée. Jouez la partie gauche de votre chanson sélectionnée pendant que  Suivre les étapes 1 à 4 indiquées ci-dessus, en remplaçant le bouton [Function/Right] par le bouton [Metronome/Left]. Vous entendrez alors la partie du jeu à la main droite de la la partie droite joue.

3) Jouer la partie droite de la chanson sélectionnée sur le piano pendant que la partie gauche joue automatiquement.

4) Appuyer de nouveau sur le bouton [Record] pour arrêter, sinon la lecture s'arrêtera automatiquement à la fin de la chanson.

 comprenez à quoi sert une fonction décrite dans cette section, alors vous n'en avez Si vous êtes un utilisateur MIDI avancé, cette section vous aidera à accéder aux capacités MIDI intégrée au piano. Si vous savez déjà que vous avez besoin de cette fonctionnalité spécialisée, alors cette section est pour vous. Cependant, cette information n'est pas nécessaire pour profiter du piano. Une bonne règle à garder à l'esprit est que si vous ne probablement pas besoin.

Appuyez à nouveau sur [Demo/Learn] pour désactiver le mode d'apprentissage.

#### **4. Pratiquer la main gauche de la chanson sélectionnée**

Après avoir terminé l'apprentissage d'une chanson, votre piano peut automatiquement marquer 0 ~ 100 sur votre performance.

 interne du piano. Cela signifie que vous pouvez utiliser le piano comme contrôleur MIDI L'activation de la fonction Local On/Off sur Off déconnectera le clavier du moteur sonore pour contrôler d'autres périphériques MIDI (ou un logiciel d'instrument virtuel installé sur votre ordinateur) sans écouter les sons internes du piano. Vous pouvez également trouver d'autres utilisations comme lorsque vous utilisez un logiciel de séquence MIDI sur votre ordinateur où il est utile de désactiver Local.

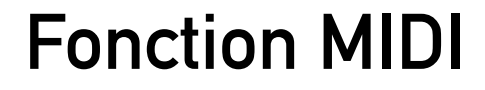

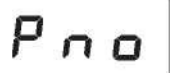

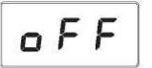

#### **5** L'écran LED affiche : **. Désactiver le mode d'apprentissage**

MIDI, ou Musical Instrument Digital Interface, est la façon dont la plupart des claviers électroniques communiquent entre eux et avec les ordinateurs. Grâce à une série de messages MIDI, un ordinateur ou un clavier peut dire à un instrument quelle note jouer, à quel son, quand arrêter de jouer et une foule d'autres informations.

Le piano peut envoyer des informations MIDI à un ordinateur ou à un autre instrument MIDI compatible, via sa sortie MIDI ou USB.

### **Local On/Off (C#3)**

#### **Pour activer/désactiver Local On/Off :**

Appuyez sur le bouton [Function/Right] pour passer en mode Fonction.

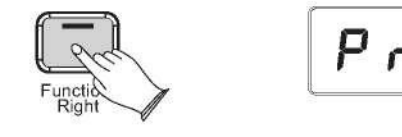

 Appuyer sur la touche Local On/Off (C#3) L'affichage LED montrera : Pour activer/désactiver cette fonction, appuyez à nouveau sur la touche

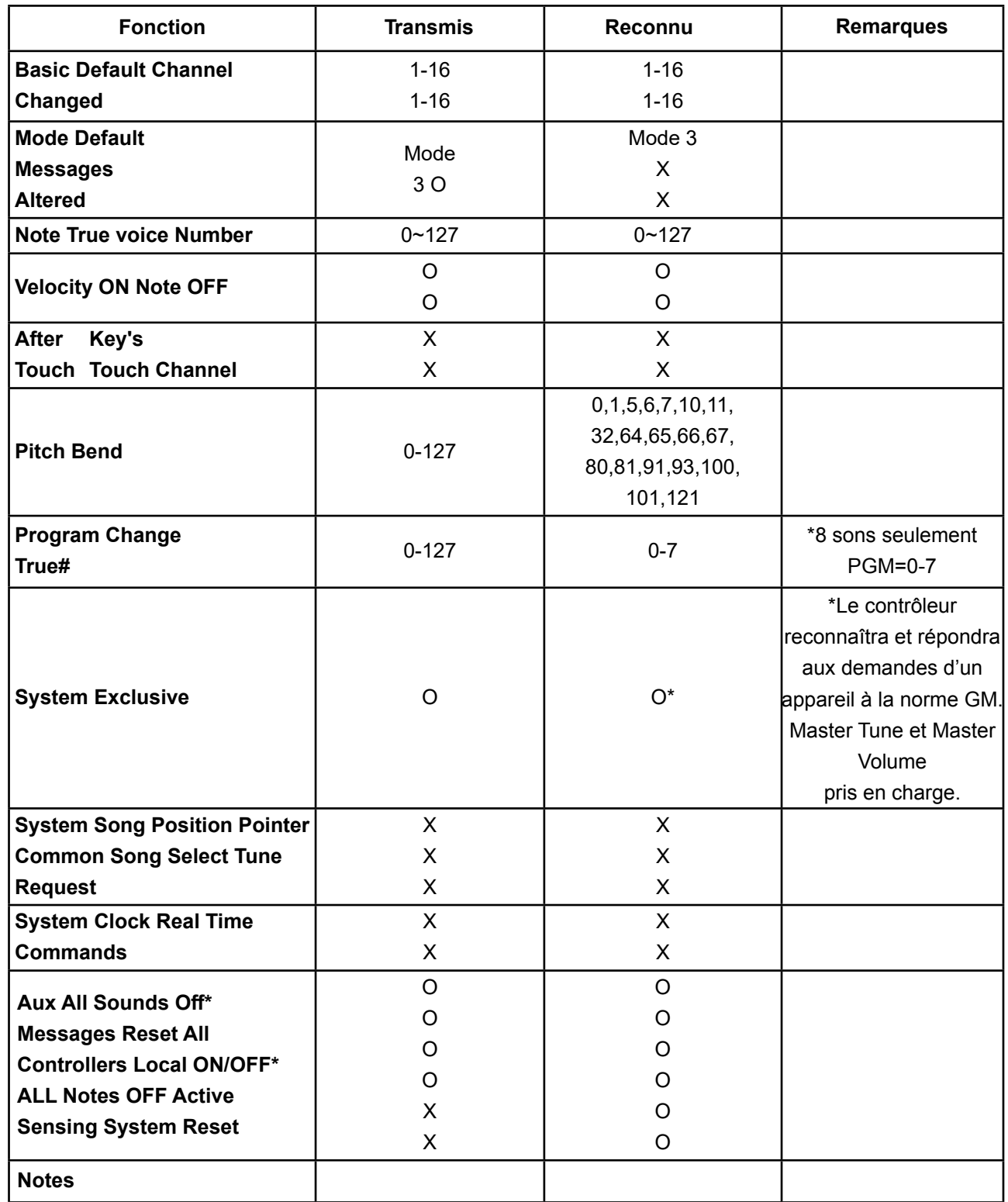

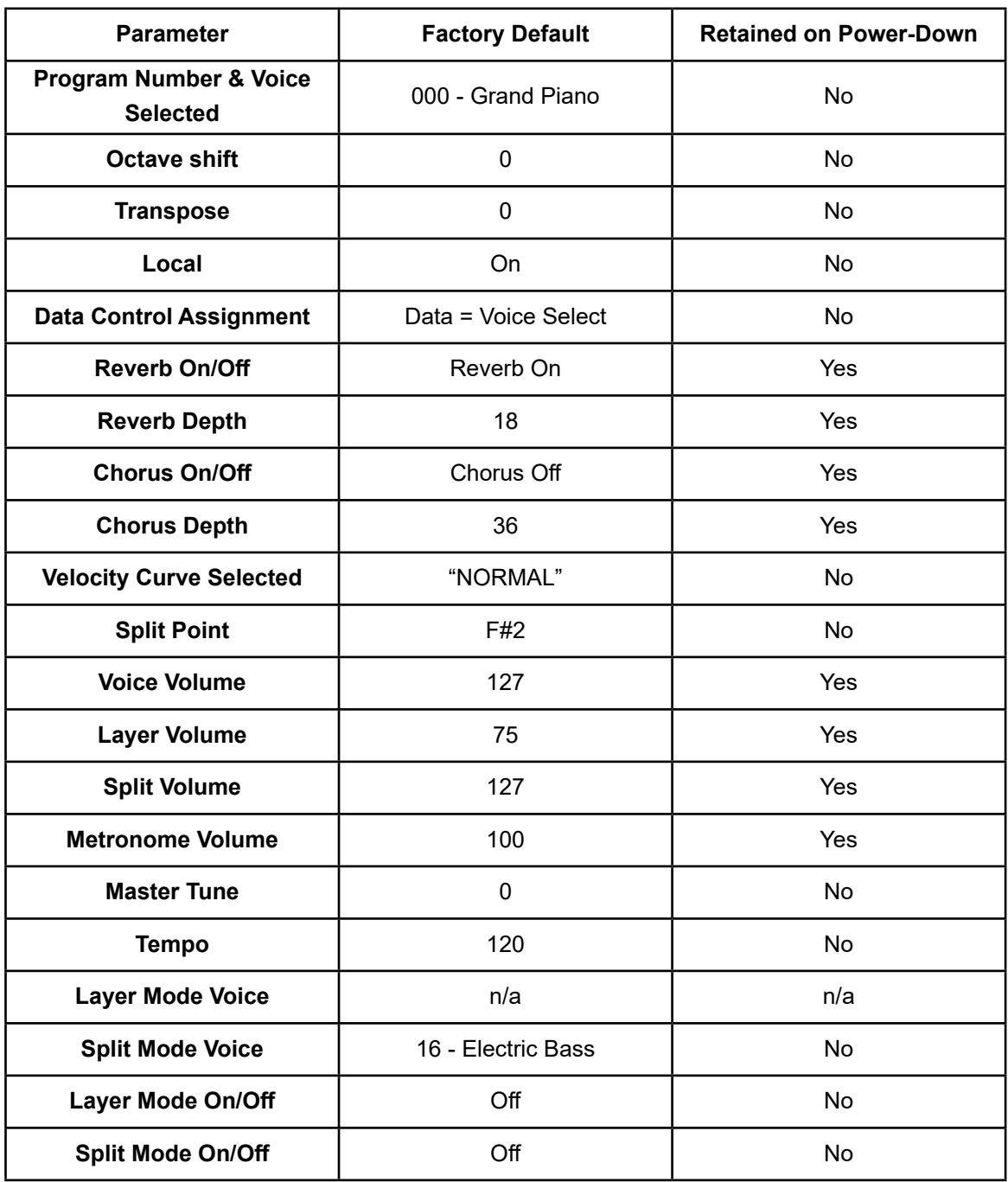

### **Annexe**

#### **Tableau d'implémentation MIDI**

#### Mode 1 : OMNI ON, POLY - Mode 2 : OMNI ON, MONO O: Yes (Oui) Mode 3:OMNI OFF, POLY - Mode 4: OMNI OFF, MONO X: No (Non)

#### **Paramètres par défaut**

Le tableau ci-dessous indique les paramètres par défaut du piano à sa sortie d'usine. Les modifications apportées par l'utilisateur à ces paramètres sont conservées pendant tout un cycle d'alimentation (cycle de mise hors et sous tension de l'appareil) :

### **Annexe**

#### **Renseignements supplémentaires**

#### **1. Valeurs par défaut**

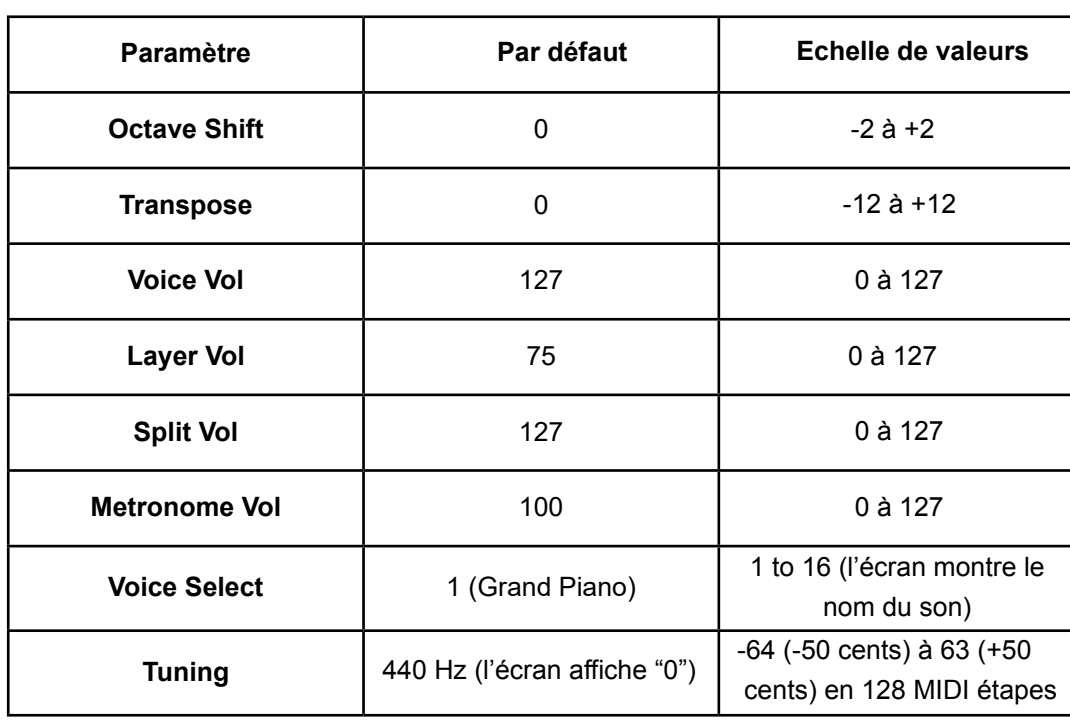

1 ton = 100 cents, donc -50 à +50 cents = -1 à +1 demi-ton. Notez que ceci est montré dans les étapes MIDI -64 à 63.

#### **Tableau des fonctions avancées du clavier**

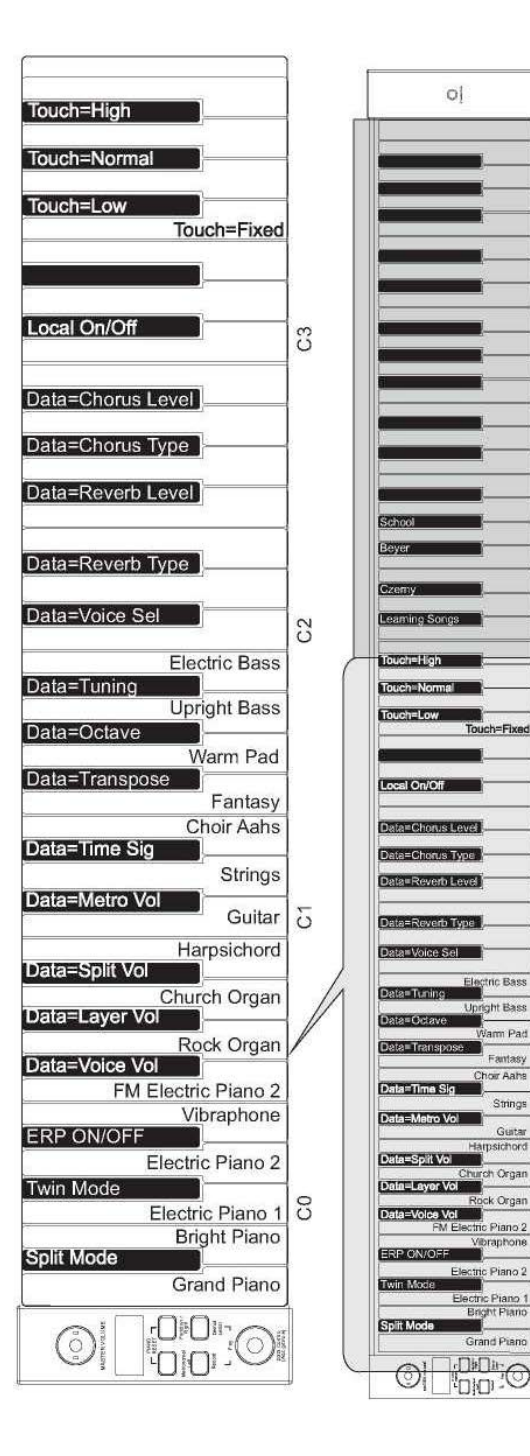

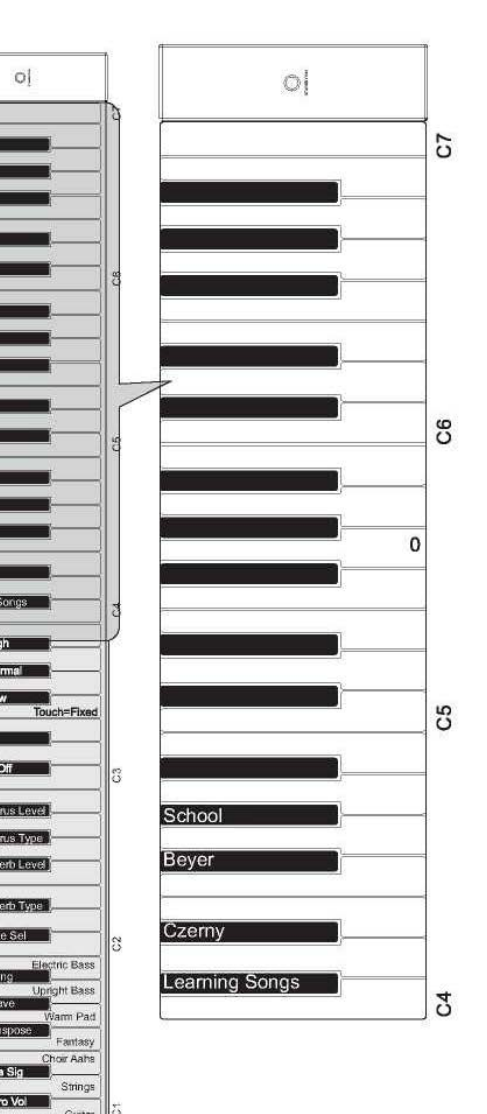

### **Annexe**

#### **Réinitialisation du piano**

Dès que la fonction Piano Reset est activée (en appuyant simultanément sur les boutons [Metronome/Left] et [Function/Right], puis en appuyant sur le bouton [STANDBY/ON], l'appareil exécute les fonctions suivantes :

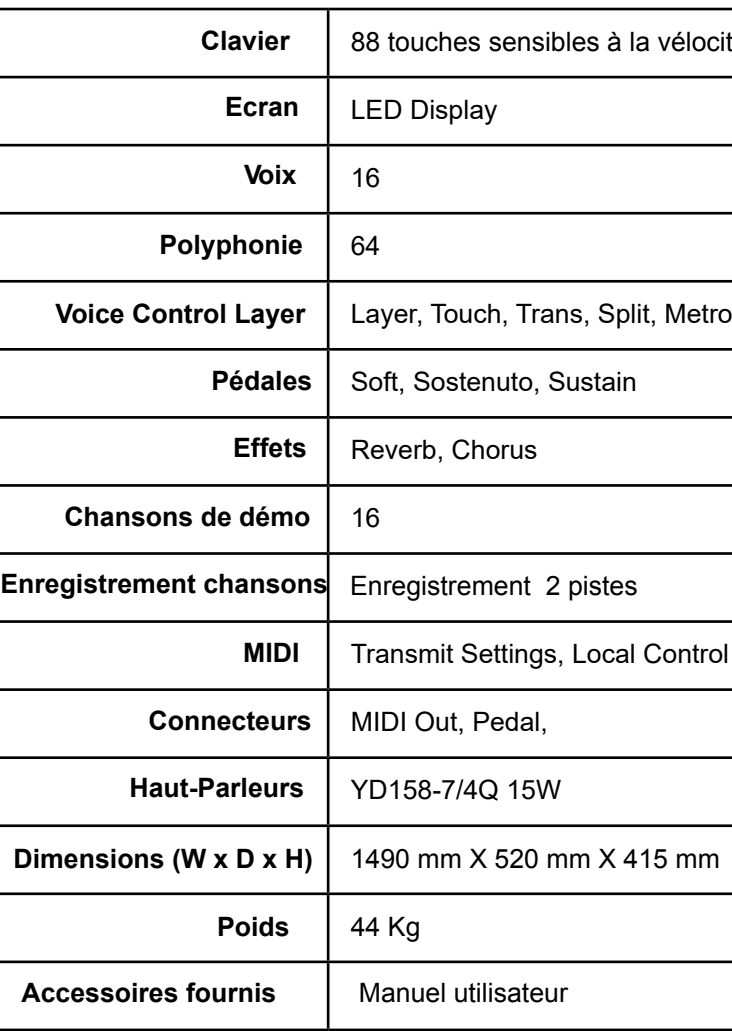

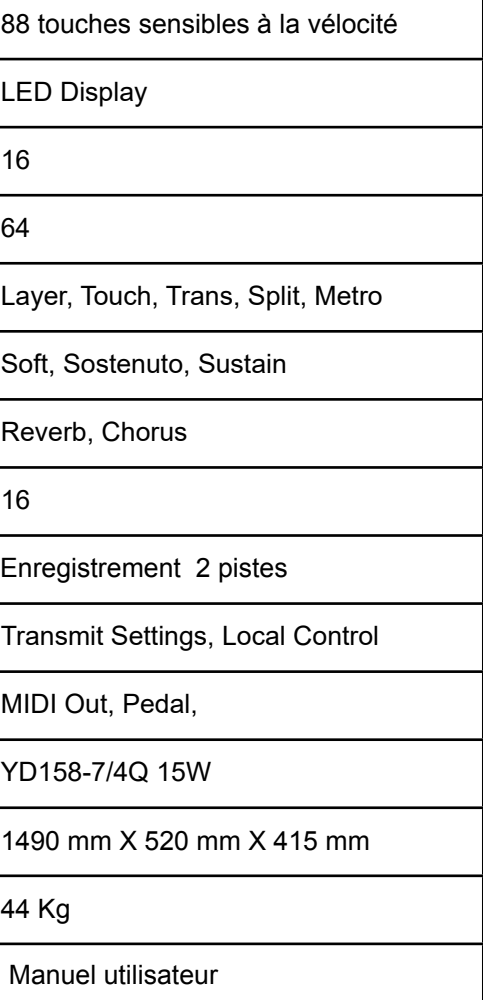

- 1. Allumer le Local On
- 2. Assigner les commandes de données à Voice Select
- 3. Régler les niveaux de volume par défaut pour le son principal, le son de Split et le son du Layer
- 4. Désactivation du mode Layer et du mode Split
- 5. Remise à zéro des valeurs Transpose et Octave Shift
- 6. Rétablir la profondeur de réverbération à la valeur par défaut pour le son par défaut

#### **Spécifications**

# KURZWEIL

HDC YOUNG CHANG

196, Bongsu-daero, Seo-gu, Incheon, Korea